# Электрокардиограф ECG1200G РУКОВОДСТВО ПО ЭКСПЛУАТАЦИИ

Версия программного обеспечения1.2 Номер партии: 072022090203-16/22 Регистрационное удостоверение № 2020/10098 от 10 сентября 2020 года.

# **Заявление**

Наша компания владеет всеми правами на эту неопубликованную работу и намерена сохранить эту работу конфиденциальной. Эта публикация используется только для получения справочной информации о работе, обслуживании или ремонте нашего устройства. Запрещено распространять данный документ полностью или частично для других целей.

Этот документ содержит конфиденциальную информацию, которая защищена законом об авторском праве. Все права защищены. Копирование, воспроизведение или перевод любой части руководства без письменного разрешения нашей компании запрещены.

Вся информация, содержащаяся в этой публикации, считается правильной. Наша компания не несет ответственности за случайный и косвенный ущерб в связи с поставкой, эксплуатацией или использованием этого материала. Данная публикация может ссылаться на информацию и защищаться законом об авторском праве или патентами и не передает никаких лицензий по патентным правам нашей компании, а также прав других лиц. Наша компания не несет никакой ответственности за возникновение каких-либо нарушений патентов или других прав третьих лиц.

Содержание данного руководства может быть изменено без предварительного уведомления.

#### **Разработчик и производитель**

Наименование компании: «ContecMedicalSystemsCo., Ltd» (КонтекМедикал Системс Ко., ЛТД), Китай Адрес: No.112 Qinhuang West Street, Economic & Technical Development Zone, Qinhuangdao, Hebei Provicne, P. R. CHINA, 066004 Тел.: +86-335-8015430

 $\Phi$ акс: +86-335-8015588

E-mail: cms@contecmed.com.cn

### **Уполномоченный представитель в РФ**

Наименование компании: Общество с ограниченной ответственностью «Медтехника РЕБОТЕК» Краткое наименование компании: ООО «Медтехника-Р» Адрес: 125222, Россия, г. Москва, ул. Генерала Белобородова, д. 35/2, эт.1, пом. Х Тел.: 8 (495) 504-26-51 Факс: 8 (495) 504-26-53 E-mail: [info@med-mos.ru](mailto:info@med-mos.ru) **Регистрационное удостоверение № 2020/10098 от 10 сентября 2020 года.**

# **1. Краткое описание продукта**

### **1.1. Назначение/показания к применению**

Прибор, предназначенный для использования медицинским специалистом в клинических условиях для измерения электрических потенциалов на поверхности тела для создания записи электрических токов, связанных с деятельностью сердечной мышцы [т.е., электрокардиограммы (ЭКГ)] для оценки физиологического состояния сердца.

### **1.2. Противопоказания**

Аллергия кожи на резину, а также следующие ограничения по использованию изделия:

- во время транспортировки пациента;
- при работе высокочастотного хирургического оборудования;
- для регистрации внутрисердечной ЭКГ;

• в качестве монитора основных параметров состояния организма.

#### **1.3. Возможные побочные действия**

Побочные действия, связанные с применением отсутствуют.

### **1.4. Потенциальные потребители**

Электрокардиограф предназначен для использования врачом.

### **1.5. Область применения**

Диагностика

# **1.6. Условия применения**

Данное медицинское изделие разрешается использовать в больницах, медицинских учреждениях, поликлиниках, кабинетах врача или амбулаториях.

# **1.7. Срок службы**

5 лет

# **1.8. Комплектация**

Электрокардиограф ECG1200G, в составе:

- 1. Электрокардиограф ECG1200G
- 2. Грудные электроды 1 уп. (6шт. в уп.)
- 3. Программное обеспечение 1 шт.
- 4. Кабель ЭКГ 1 шт.
- 5. Сетевой кабель 1 шт.
- 6. Электроды-зажимы 1 уп. (4 шт. в уп.)
- 7. Руководство по эксплуатации (ECG1200G)

Принадлежности:

- 1. Кабель заземления 1шт. (поставляется опционально)
- 2. Карта Wi-Fi 1 шт. (поставляется опционально)
- 3. USB кабель 1 шт. (поставляется опционально)
- 4. Бумага 1 шт. (поставляется опционально)

# **2. Обзор медицинского изделия**

# **2.1. Обзор медицинского изделия**

12-канальный электрокардиограф – это такой электрокардиограф, который одновременно собирает ЭКГсигналы в 12 отведениях и печатает ЭКГ-сигнал на термобумаге. Основные функции: запись и отображение сигналов ЭКГ в ручном/автоматическом режиме; измерение и диагностика параметров ЭКГ-сигнала автоматически; оповещение об отсоединении электрода и отсутствии бумаги; дополнительные языки интерфейса (китайский/английский); питание от переменного или постоянного тока; возможность выбора отведения ритма для выявления нарушений сердечного ритма, управление базами данных записей и т. д.; ЖК-экран высокого разрешения 800 \* 600 точек; ширина 1728 точек, возможность печати 12-канальных ЭКГсигналов. Вы можете работать с помощью кнопок или сенсорного экрана, что удобно и быстро.

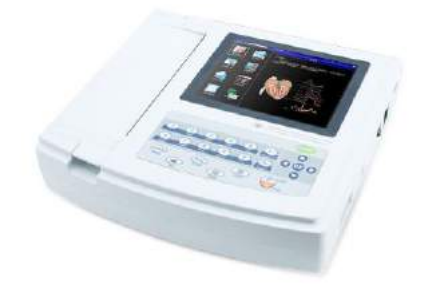

*Внешний вид. Электрокардиограф ECG1200G*

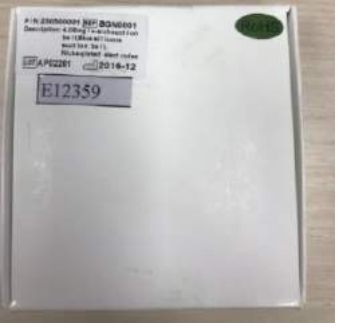

*Внешний вид. Грудные электроды*

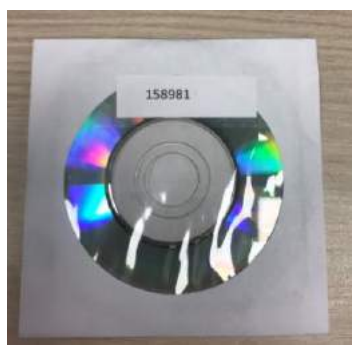

*Внешний вид. Программное обеспечение*

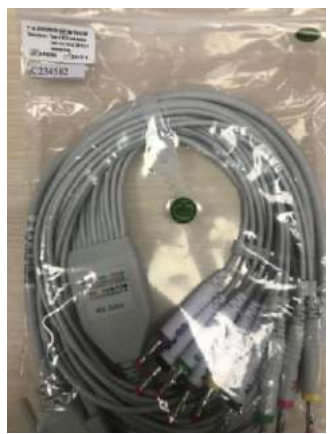

*Внешний вид. Кабель ЭКГ*

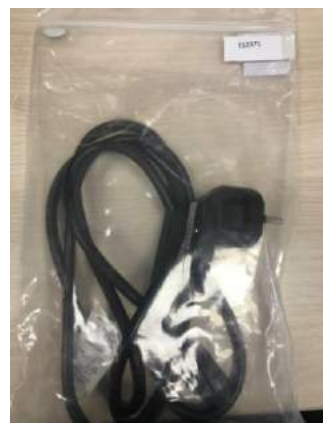

*Внешний вид. Сетевой кабель*

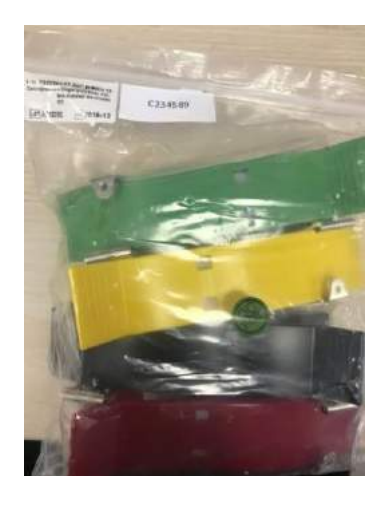

*Внешний вид. Электроды-зажимы*

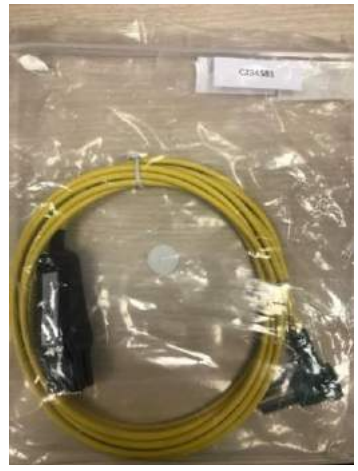

*Внешний вид. Кабель заземления*

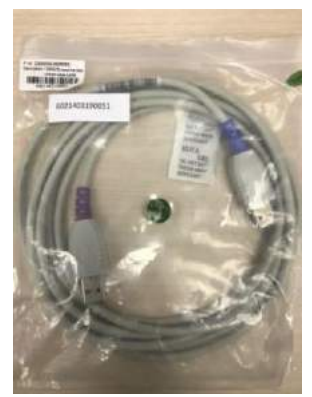

*Внешний вид. USB кабель*

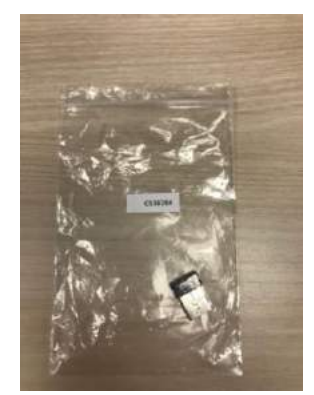

*Внешний вид. Карта Wi Fi*

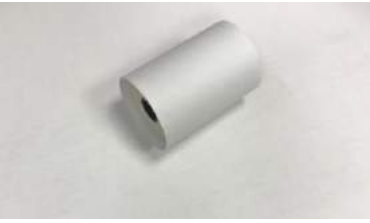

*Внешний вид. Бумага*

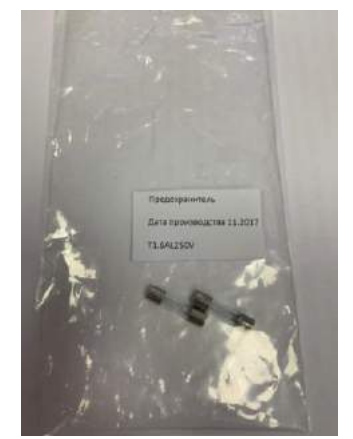

*Внешний вид. Предохранитель*

# **2.2. Основные технические характеристики**

#### • **Условия эксплуатации:**

a) Температура окружающей среды: +5°С~+35°С

### b) Относительная влажность: ≤80%

c) Электропитание: переменный ток:100 В~240 В постоянный ток: 14,8 В, 3700 мА•ч, перезаряжаемый

литиевый аккумулятор

d) Атмосферное давление: 86

Напряжение питания: 100-240V

Частота питания: 50/60 Hz

Потребляемая мощность: 150 ВА

### • **Условия транспортировки и хранения:**

a) Температура окружающей среды: -10°С~55°С

b) Относительная влажность: ≤95%

c) Атмосферное давление: 50 кПа~106 кПа

- **Способ ввода:** защита от колебаний и импульсов дефибриллятора
- **Отведения:** стандарт 12 отведений (модель:BIP0057)
- **Ток утечки на пациента:** <10 мкА
- **Входное полное сопротивление:** ≥50 МОм
- **Частотная характеристика:** 0,05 Гц~150 Гц (-3 дБ~+0,4 дБ)
- **Постоянная времени:** постоянная времени ≥ 3,2 с
- **КОСС:** > 60 дБ, >100 дБ (с фильтром)
- **Фильтр помех ЭМГ:** 25 Гц / 35 Гц (-3 дБ)
- **Способ записи:** система термопечати
- **Спецификация бумаги для печати:** 210 мм (ш)\*20 м (д) высокоскоростная термобумага
- **Скорость бумаги:**

- Автоматическая запись: 25 мм/с, 50 мм/с, погрешность: ±5%

- Запись ритма: 25 мм/с, 50 мм/с, погрешность:  $\pm 5\%$ 

- Ручная запись: 5 мм/с, 6,25 мм/с, 10 мм/с, 12,5 мм/с, 25 мм/с, 50 мм/с, погрешность:  $\pm 5\%$ 
	- **Выбор чувствительности:** 2,5, 5, 10, 20, 40 мм/мВ, погрешность ± 5%. Стандартная чувствительность составляет 10 мм/мВ ± 0,2 мм/мВ.
	- **Автоматическая запись:** настройка записи в соответствии с форматом и режимом автоматической записи, автоматическим изменением отведений, измерением и анализом.
	- **Запись ритма:** настройка записи в соответствии с форматом записи ритма и режимом, автоматическое измерение и анализ.
	- **Ручная запись:** настройка записи в соответствии с форматом ручной записи, ручная смена отведений.
	- **Параметры измерения:** ЧСС, интервал P-R, продолжительность P, продолжительность QRS, продолжительность Т, интервал Q-T, Q-Tc, ось P, ось QRS, ось T, R (V5), S (V1), R (V5) + S (V1).
	- **Тип безопасности продукта:** рабочая часть класса I CF; имеется схема дефибрилляции и защиты ритма.
	- **Предельное напряжение поляризации:** ± 500 мВ
	- **Уровень шума:** ≤15мкVp-p
	- **Спецификация предохранителя:** 2 шт. φ5 \* 20 мм, время задержки переменного тока: T 1,6 A / 250 В (блок питания 220 В)
	- **Размер:** 340 мм (д) \* 320 мм (ш) \* 85 мм (в)
	- **Масса:** 3,2 кг

# **3. Указания по технике безопасности**

1. Перед началом работы необходимо правильно заземлить источник питания.

2. Если есть сомнения в целостности защитного заземляющего кабеля, устройство должно работать со встроенным источником питания.

3. Перед заменой предохранителя вытащите вилку сетевого шнура.

4. Это устройство должно эксплуатироваться медицинским персоналом, который прошел профессиональную и техническую подготовку, и обслуживаться уполномоченным лицом.

5. Оператор должен внимательно ознакомиться с настоящей инструкцией перед началом эксплуатации и строго соблюдать правила эксплуатации.

6. Безопасность устройства достаточно обеспечивается его дизайном, но оператор не должен пренебрегать оценкой состояния устройства и наблюдением за пациентом.

7. Перед очисткой и дезинфекцией необходимо отключить устройство и вытащить вилку питания.

8. Нельзя использовать данное устройство в присутствии легковоспламеняющегося газа для анестезии.

9. Не протирайте экран режущими инструментами или острыми материалами.

10. Если это устройство используется одновременно с сердечным дефибриллятором или другими электростимуляторами, выберите грудные хлоридные электроды Ag/AgCl и кабели отведений ЭКГ с дефибрилляционной функцией. Для предупреждения ожогов пациента металлическим электродом необходимо использовать одноразовый грудной электрод, если время дефибрилляции превышает 5 секунд. Лучше не использовать это устройство одновременно с другими электростимуляторами. При необходимости на месте должен работать профессиональный техник.

11. Подключаемые к этому устройству ЭКГ приборы должны быть оборудованием типа I, соответствующим IEC60601-1. Поскольку общий ток утечки может повредить пациенту, в подключенных устройствах необходимо контролировать ток утечки и принимать необходимые меры.

12. Уведомления об измерении и анализе сигналов ЭКГ:

(1) Идентификация P-волн и Q-волн не всегда надежна при интенсивных помехах ЭМГ или переменного тока. Также не всегда надежны сегмент ST и волна T с базовым дрейфом.

(2) Обмотка и нечеткое конечное положение S-волны и T-волны могут приводить к ошибкам в измерениях.

(3) Когда R-волну невозможно оценить из-за отключения отдельных электродов или низкого вольтажа QRS, измеренная частота сердечных сокращений может значительно отличаться от истинной.

(4) В случае низкого вольтажа QRS расчет оси ЭКГ и определение границ QRS-волны не всегда надежны.

(5) Иногда частые желудочковые преждевременные комплексы могут быть определены как доминирующий ритм.

(6) Слияние разнообразных аритмий может привести к ненадежным измерениям из-за трудности определения P-волны в такой ситуации.

(7) Это устройство спроектировано с функцией автоматического анализа, которая анализирует только формы полученных сигналов ЭКГ, но не характеризует состояние пациента полностью. Результаты его анализа могут не соответствовать диагнозу врача. Поэтому окончательный вывод для каждого пациента зависит от диагноза врача, который основан на результатах анализа, симптомах пациента и других обследованиях.

# 4. Условия гарантии

1. При нормальном использовании и неукоснительном соблюдении инструкции по эксплуатации и руководства пользователя в случае поломки обратитесь в наш отдел обслуживания клиентов. Наша компания имеет записи о продажах и архивы клиентов для каждого прибора. Мы обеспечиваем клиенту гарантийное обслуживание на год с начала даты отгрузки в соответствии с указанными ниже условиями. Для обеспечения полного и быстрого технического обслуживания наших клиентов, своевременно отправьте нам карточку обслуживания.

2. Наша компания может использовать такие способы, как руководство, доставка в компанию или звонок и

т. д. для выполнения гарантийных обязательств.

3. Следующие ремонтные работы оплачиваются даже во время действия гарантии:

- Неисправности или поломки, вызванные неправильным использованием, которое не согласуется с инструкцией по эксплуатации и руководством пользователя.

- Неисправности или поломки, вызванные случайным падением, когда пользователи перемещают устройство после покупки.

- Неисправности или поломки, вызванные подготовкой, повторной сборкой, разбиранием и т. д. за пределами нашей компании.

- Неисправности или поломки, вызванные стихийными бедствиями, такими как пожар, наводнение, землетрясение и т. д.

- Неисправности или поломки, вызванные неправильной бумагой для термопечати.

4. Наша компания не несет ответственности за неисправности других подсоединенных приборов, прямо или косвенно вызванных неисправностями этого устройства.

5. Гарантийные обязательства действуют только в Китае.

6. В гарантийном обслуживании будет отказано, если мы обнаружим, что защитная пломба была снята.

7. Для оплаты обслуживания после завершения гарантийного срока наша компания рекомендует продолжать использовать «Правила контракта по техническому обслуживанию». Для получения подробной информации обратитесь в наш отдел обслуживания клиентов.

# 5. Основные характеристики продукта

- Экран с цветным ЖК-дисплеем 800 \* 600 точек, управляемый кнопками или сенсорным экраном, что удобно и быстро.
- Имеется система термопечати высокого разрешения (8 точек/мм), которая не требует регулировки, а частота записи составляет до 150 Гц.
- Непрерывная запись в режиме реального времени четких и точных 12-канальных сигналов ЭКГ и примечаний. Примечания включают в себя: обозначение электрода, чувствительность, скорость бумаги, состояние фильтра и т. д.
- В автоматическом режиме необходимо одно нажатие кнопки для завершения записи, что повышает эффективность работы.
- Полный дизайн цифрового фильтра, против опущения базовой линии, помех переменного тока и электромагнитных полей.
- Автоматическая настройка базовой линии, оптимизированная настройка печати, выбор отведения ритма.
- Полное управление с помощью сенсорной клавиатуры делает операции более удобными, а состояние устройства более понятным и легко считываемым с ЖК-экрана.
- Устройство может питаться от переменного или постоянного тока, имеет встроенный литиевый перезаряжаемый аккумулятор и схему автоматической защиты; можно установить автоматическое отключение при простое.
- Это устройство может записывать 300 фрагментов форм волн ЭКГ и печатать в течение 180 минут непрерывно при лучшем состоянии постоянного тока.
- Это устройство может хранить более 1000 записей, что более удобно для анализа данных и получения статистики.
- Форма устройства элегантна и обтекаема.
- Одним нажатием кнопки осуществляется завершение печати и сохранение.
- Устройство принимает цифровой сигнальный процессор через фильтры AC, ДПФ и ЭМГ для получения электрокардиограммы высокого качества.
- Устройство выполняет такие функции, как измерение, анализ и диагностика обычных параметров ЭКГ, автоматически снижая нагрузку на врача и повышая эффективность работы.
- Устройство синхронно собирает сигналы ЭКГ в 12 отведениях, а затем анализирует режимы записи таких каналов, как  $12*1$ ,  $6*2+1$ ,  $6*2$ , ритм строка12, строка10, строка8, строка6 и т. д., имеет несколько форматов отчетов.
- При режиме отображения нескольких отведений устройство может наблюдать 3, 6 или 12 отведений в реальном времени и отображать такую информацию, как отсутствие отведения или бумаги для печати и т. д., в том числе с параметрами автоматической регистрации и анализа параметров ЭКГ, а также записывать сигнал в автоматическом/ручном режиме; имеются базы данных для хранения информации о пациенте.
- Класс безопасности: класс I, применяемая часть защиты от импульсов дефибриллятора типа CF.
- Степень защиты от попадания жидкостей: IPX0.
- В соответствии со степенью безопасности применения в присутствии легковоспламеняющейся анестезирующей смеси с воздухом: устройство не подходит для использования в присутствии вышеуказанного газа.
- В соответствии с режимом работы: постоянная работа.
- Объяснение некоторых символов этого устройства:

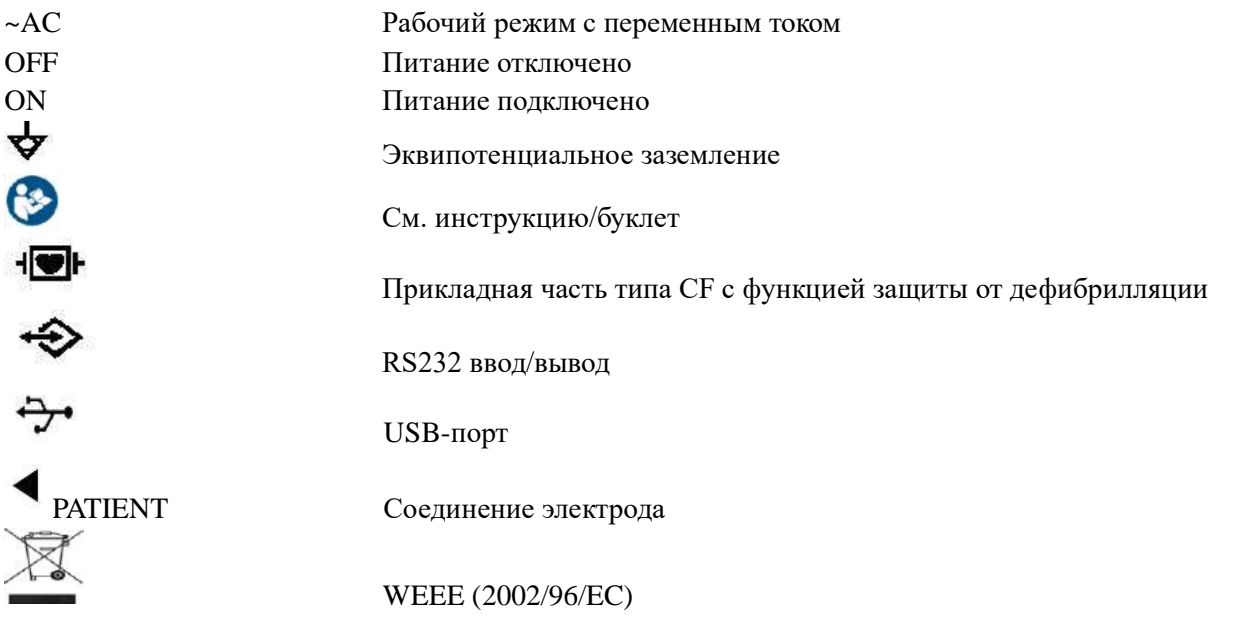

 Данное устройство соответствует Директиве по медицинским приборам 93/42/EEC от 14 июня 1993 года, директиве Европейского экономического сообщества.

# **6. Карта-схема панели электрокардиографа**

# **6.1. Отдельные стороны панели и их компоненты**

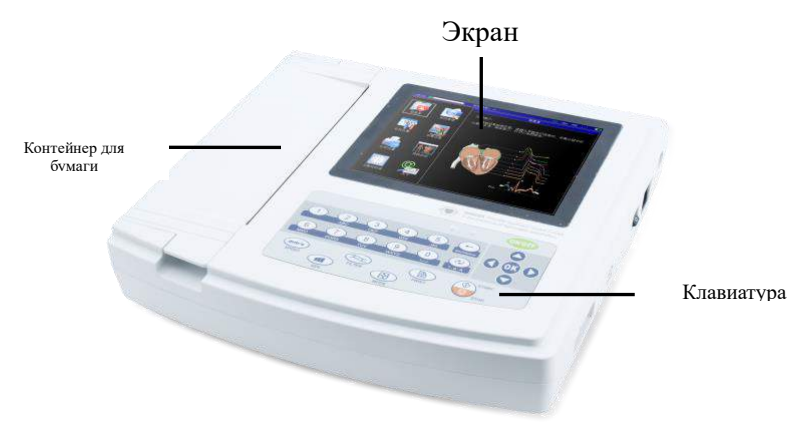

**Рисунок 6-1. Вид спереди**

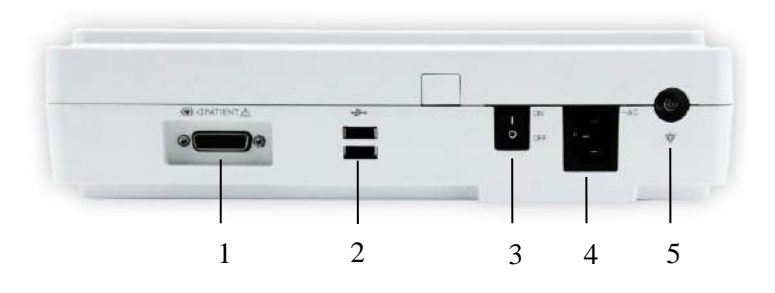

 **Рисунок 6-2. Вид сбоку**

- 1. Гнездо для электрода
- 2.USB порт
- 3. Кнопка питания
- 4. Разъем для источника переменного тока
- 5. Заземление

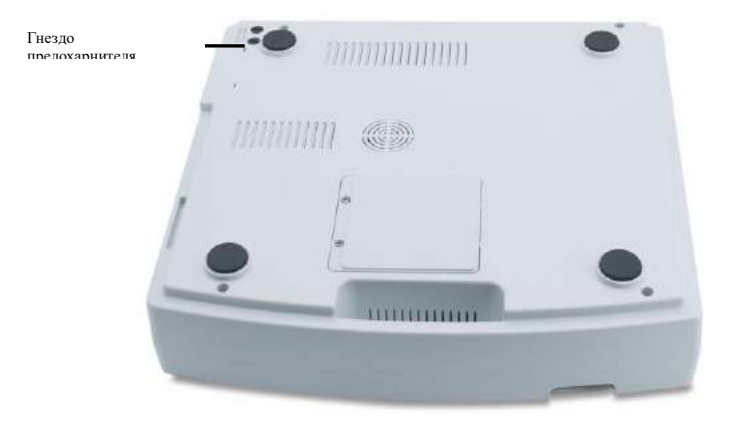

 **Рисунок 6-3. Вид снизу**

Функциональная клавиша: эта клавиша используется для включения или выключения

# **6.2. Основные обозначения**

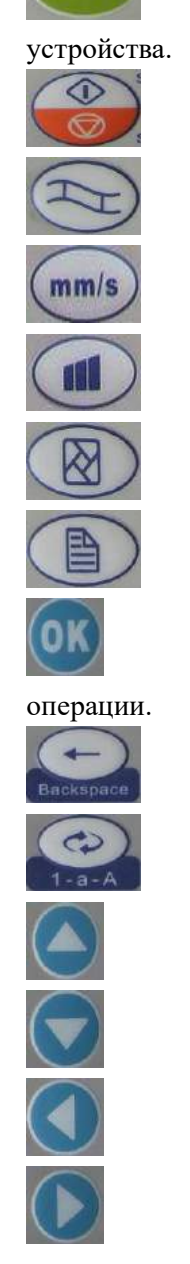

Nine

Функциональная клавиша: эта клавиша используется для начала или остановки снятия ЭКГ. Функциональная клавиша: эта клавиша используется для выбора функции фильтра. Функциональная клавиша: эта клавиша используется для регулировки скорости бумаги. Функциональная клавиша: эта клавиша используется для регулировки усиления. Функциональная клавиша: эта клавиша используется для переключения режимов печати. Функциональная клавиша: эта клавиша используется для начала печати. Функциональная клавиша: эта клавиша используется для подтверждения выполненной

Функциональная клавиша: это клавиша возврата/стирания.

Функциональная клавиша: эта клавиша используется для переключения методов ввода. Клавиша направления: вверх. Клавиша направления: вниз.

Клавиша направления: влево.

Клавиша направления: вправо.

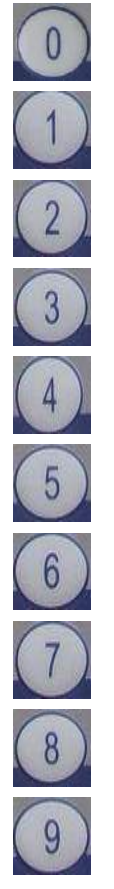

Цифры / заглавные и строчные буквы / клавиша символа: 0/пробел/, Цифры / заглавные и строчные буквы / клавиша символа: 1/. Цифры / заглавные и строчные буквы / клавиша символа: 2/abc/ABC/: Цифры / заглавные и строчные буквы / клавиша символа: 3/def/DEF/; Цифры / заглавные и строчные буквы / клавиша символа: 4/ghi/GHI/\* Цифры / заглавные и строчные буквы / клавиша символа: 5/jkl/JKL/% Цифры / заглавные и строчные буквы / клавиша символа: 6/mno/MNO/" Цифры / заглавные и строчные буквы / клавиша символа: 7/pqrs/PQRS/# Цифры / заглавные и строчные буквы / клавиша символа: 8/tuv/TUV/(

Цифры/заглавные и строчные буквы/клавиша символа: 9/wxyz/WXYZ/).

# **6.3. Значения светового индикатора**

Зеленый свет указывает, что устройство питается от сети переменного тока; в то время как красный и зеленый цвета означают, что аккумулятор заряжается.

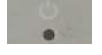

Индикатор включения питания.

# 7. Примечания перед началом работы

1. Чтобы использовать устройство безопасно и эффективно, внимательно прочитайте инструкцию по эксплуатации перед началом работы.

2. Примечания по установке и хранению:

- Держите устройство подальше от высоковольтных кабелей, рентгеновского оборудования, ультразвукового или электротерапевтического оборудования т. д.

- Избегайте использования и хранения устройства в местах с высоким давлением воздуха, температурой и влажностью, которые превышают стандарты, с плохой вентиляцией, чрезмерной запыленностью, высокой концентрацией соляно-щелочного и химических лекарственных препаратов.

3. Устройство должно быть установлено на ровную поверхность; переносить и устанавливать необходимо осторожно. Избегайте слишком сильных вибрации и ударов.

4. Величины частоты переменного тока и напряжения должны соответствовать требованиям и обеспечивать достаточную пропускную способность.

5. Поместите устройство в помещение, где легко создать заземление. Избегайте контакта пациента и подключенных к нему кабелей с другими проводниками, включая землю или кровать, хорошо соединенную с землей.

# 8. Подготовка к работе

1. Убедитесь, что устройство заземлено, и все кабели надежно подключены.

2. Убедитесь, что электроды, непосредственно подключенные к пациенту, установлены правильно и надежно.

3. Если приобрели ИБП, проверьте, нормально ли выходное напряжение.

4. Участки, смазанные электропроводящим гелем должны быть отделены друг от друга, а грудные электроды не должны соприкасаться друг с другом во избежание короткого замыкания.

5. Кабель питания переменного тока не должен перекрещиваться с кабелем ЭКГ.

# 9. Примечания во время работы

1. Постоянно следите за состоянием пациента и устройства.

- 2. Пациент и устройство должны быть соединены только с помощью кабелей.
- 3. Следите за неподвижностью пациента и устройства во время работы.
- 4. Выключите устройство после использования.
- 5. Отключите питание и аккуратно снимите кабели ЭКГ-отведений, не применяя силу.
- 6. Храните устройство и его запчасти в надлежащем состоянии до следующего использования.
- 7. Установка бумаги для записи:
- Устройство использует высокоскоростную термобумагу со спецификацией 120 мм (ш)  $\times$  20 м (д).

- Откройте крышку контейнера для бумаги, выньте ось бумаги и вставьте ее в рулон бумаги для записи, затем установите их в правильное положение внутри контейнера.

- Закройте крышку контейнера для бумаги. Рекомендуется оставлять 2 см бумаги снаружи.

# 10. Использование бумаги для записи

1. При записи устройство остановит ход бумаги в случае отсутствия бумаги, а на ЖК-дисплее отобразится сообщение об отсутствии бумаги, показанное на рисунке ниже (см. рис. 10-1)

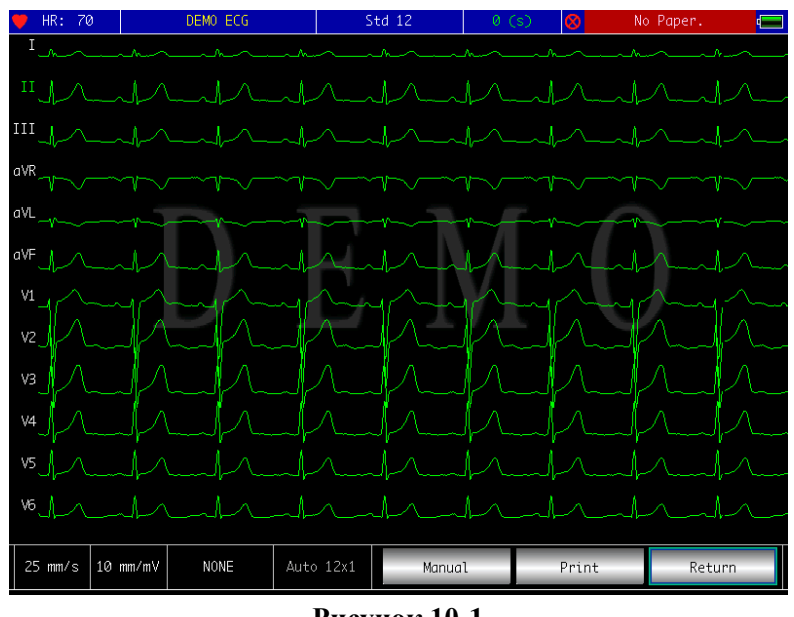

**Рисунок 10-1**

2. Рекомендуется использовать термографическую бумагу, указанную нашей компанией, для получения качественной записи ЭКГ. Плохая бумага для записи приводит к нечеткой форме ЭКГ, затуханию сигнала или неровному ходу бумаги и т. д., даже ускоряет износ устройства и сокращает цикл службы таких важных компонентов, как головка принтера. Проконсультируйтесь с изготовителем бумаги или нашей компанией перед приобретением бумаги для записи.

3. Высокая температура, влажность или прямой солнечный свет могут быть причиной повреждения бумаги для записи. Бумага, которая долго не используется, должна храниться в прохладном, сухом и темном месте.

4. Вещества, которые могут привести к появлению пятен на бумаге для записи:

Гель, клей и влажная диазосодержащая бумага для записи, включая органический растворитель.

5. Вещества, которые могут привести к исчезновению сигнала:

Мягкие папки из ПВХ, пластик и т. д.; размагничивающие приборы и лента, содержащая пластификатор; некоторые флуоресцентные чернила и чернила для штемпельной краски и т. д.

# **11. Размещение электродов**

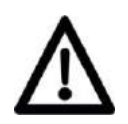

# **Примечание!**

В первую очередь устанавливаются грудные электроды, а затем электроды конечностей. Электроды, соприкасающиеся друг с другом или перекрывающиеся участки, смазанные гелем, могут привести к короткому замыканию.

#### **11.1. Размещение грудных электродов**

- 1. Прикрепите грудные электроды к указанным местам следующим образом:
- V1: Четвертое межреберье у правой границы грудины.
- V2: Четвертое межреберье у левой границы грудины.
- V3: На середине расстояния между V2 и V4.
- V4: Пятое межреберье по левой среднеключичной линии.
- V5: Левая передняя подмышечная линия на горизонтальном уровне V4.
- V6: Левая средняя подмышечная линия на горизонтальном уровне V4.

2. Очистите кожу спиртом в местах, где должны крепиться грудные электроды, затем нанесите гель для ЭКГ диаметром примерно 25 мм и на край грудных электродов, прижмите и прикрепите электроды к точкам V1- V6.

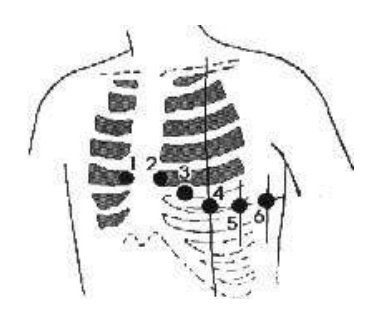

**Рисунок 11-1. Размещение грудных электродов**

#### **11.2. Размещение электродов-зажимов конечностей**

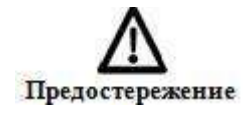

Плотно затяните ручку штекера кабеля ЭКГ по сле того, как вставите его в устройство.

Электроды-зажимы следует размещать на конечностях мягкой коже рук и ног. Вначале очистите места, где должны крепиться электроды конечностей, а затем нанести на них гель для ЭКГ.

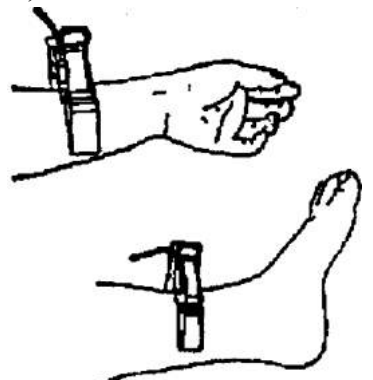

**Рисунок 11-2. Размещение электродов-зажимов конечностей**

# **Примечание!**

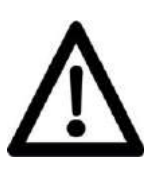

1. Используйте электроды-зажимы в закрытом состоянии.

2. Проверьте контакт электродов-зажимов с кожей. Если ЭКГ долгое время не появляется, несколько раз нажмите кнопку калибровки, которая закроется через несколько миллисекунд.

3. При установке электродов-зажимов используйте электропроводящий гель.

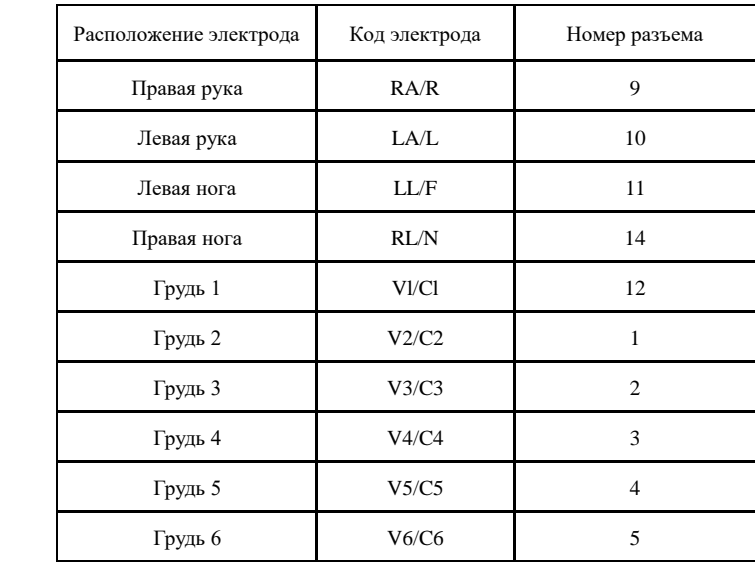

# **11.3. Контрольный список для подключения электродов и кабеля ЭКГ**

# 13. Примечания по работе с аккумулятором

1. Устройство спроектировано со встроенным полностью герметичным перезаряжаемым литиевым аккумулятором, который не нуждается в настройке. Оно также оснащено точной системой автоматического мониторинга зарядки-разрядки. Когда устройство подключено к источнику переменного тока, аккумулятор заряжается автоматически. Состояние аккумулятора отображается на правом краю ЖК-экрана (см. 12.4) при включении питания. Для полной зарядки аккумулятора после полной разрядки требуется около 4 часов.

2. Устройство может непрерывно печатать в течение 90 минут и работать более 10 часов в режиме ожидания при полностью заряженном аккумуляторе. Когда устройство питается от аккумулятора, на ЖК-дисплее передней панели появляется индикатор аккумулятора, показывающий емкость аккумулятора в 5 режимах. Когда емкость аккумулятора слишком низка для устройства, устройство автоматически отключается для предупреждения непоправимого повреждения аккумулятора.

3. Аккумулятор следует заряжать вовремя после полной разрядки. Если аккумулятор долго не используется, то его следует заряжать каждые 3 месяца, что может продлить срок службы аккумулятора.

4. Семь состояний питания, отображаемых на ЖК-дисплее, показаны в таблице ниже:

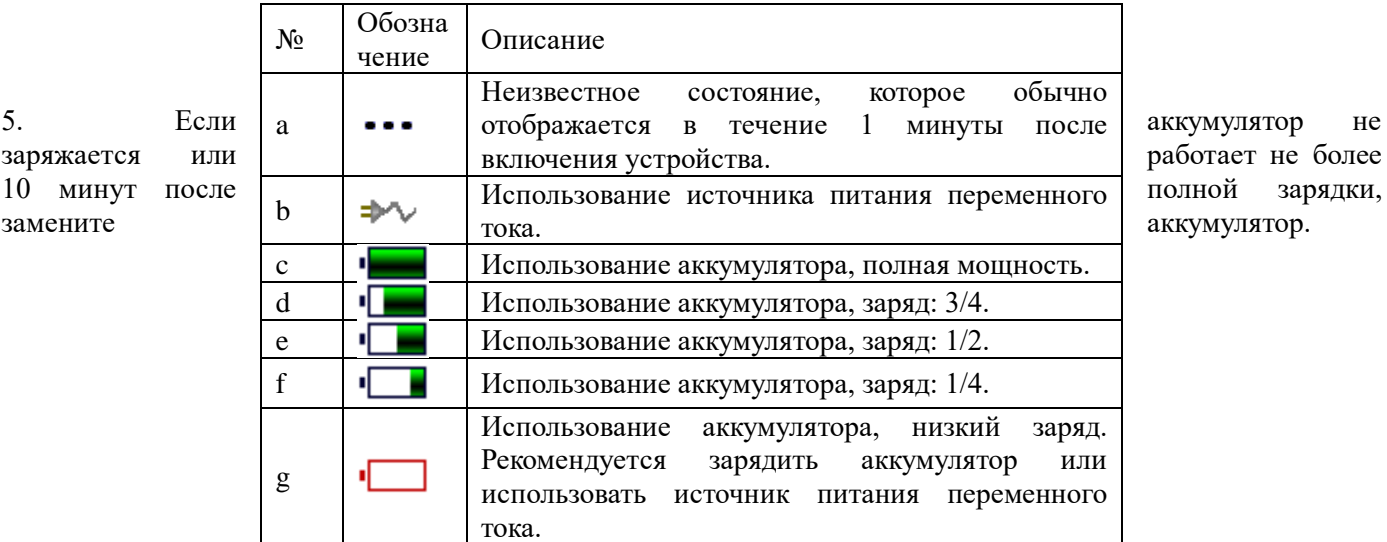

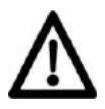

### **Примечание!**

При зарядке значок аккумулятора переключается с f на c.

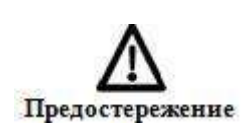

1. Не допускайте прямого подключения полярности батареи «+» к «-» с помощью провода, иначе это может привести к пожару.

2. Избегайте размещения аккумулятора там, где присутствует огонь, или существует опасность взрыва.

3. Не разбирайте герметичный аккумулятор.

# 14. Панели управления и основные инструкции

### **14.1. Основной интерфейс**

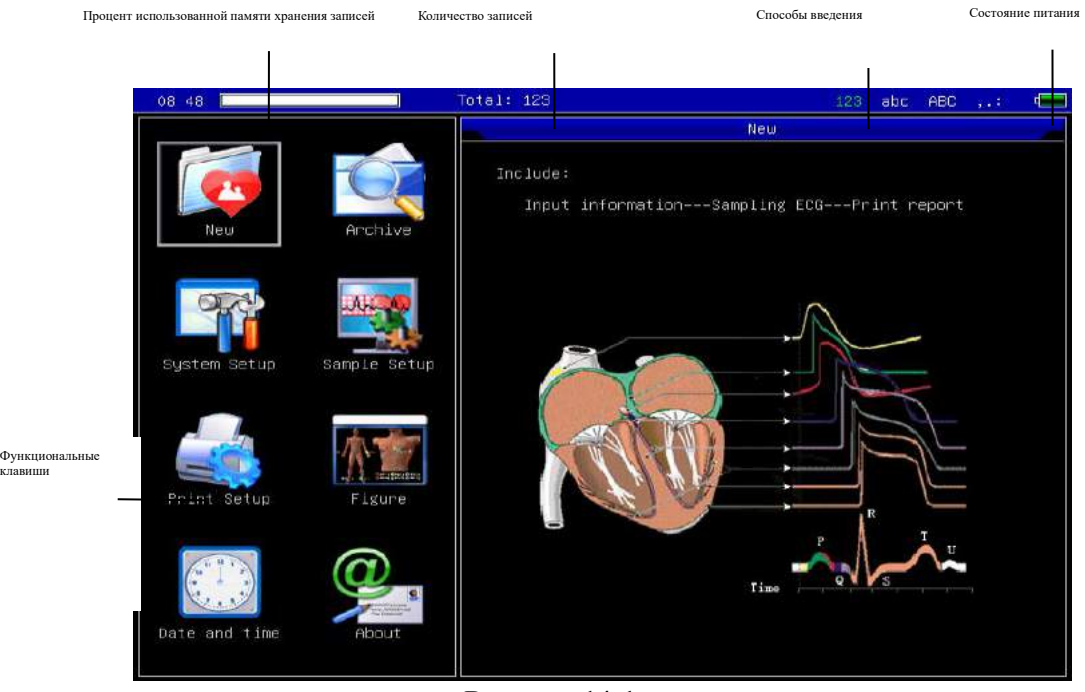

**Рисунок 14-1**

#### **Функциональные клавиши:**

Нажмите, чтобы войти интерфейс снятия ЭКГ, при включении устройство автоматически войдет в этот интерфейс.

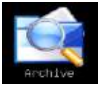

Нажмите, чтобы войти в интерфейс управления записями, где вы можете запрашивать, изменять или удалять информацию.

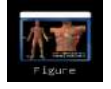

Нажмите, чтобы увидеть схему размещения электродов.

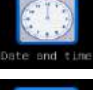

Настройки даты и времени.

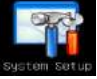

Настройки системы.

Настройки снятия ЭКГ.

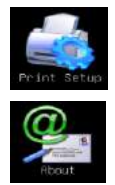

Настройки печати, включая режим печати, стиль и содержание.

т. д.

«О нас», отображение информации о нашей компании, версии программного обеспечения и

Быстрое переключение: быстро переключиться с одной функции на другую можно с помощью этих клавиш  $\left( \bigotimes_{i=1}^{\infty} \left( \bigotimes_{i=1}^{\infty} \mathbb{R} \right)$ на клавиатуре; нажмите  $\left( 0 \right)$ , чтобы настроить выбранную функцию.

# **14.2. Интерфейс снятия ЭКГ**

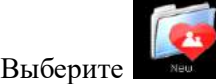

Выберите в в главном интерфейсе или используйте быструю клавишу на клавиатуре для входа в

интерфейс снятия ЭКГ.

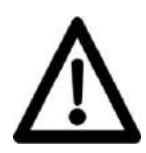

#### **Примечание!**

Из-за настроек времени ввода информации в системных настройках необходимо ввести информацию о записи перед записью

Интерфейс снятия ЭКГ позволяет выбрать из нескольких режимов вывода, в том числе: 3 отведения, 6 отведений и 12 отведений; на следующем интерфейсе отображается 12 отведений (см. рис. 14-2).

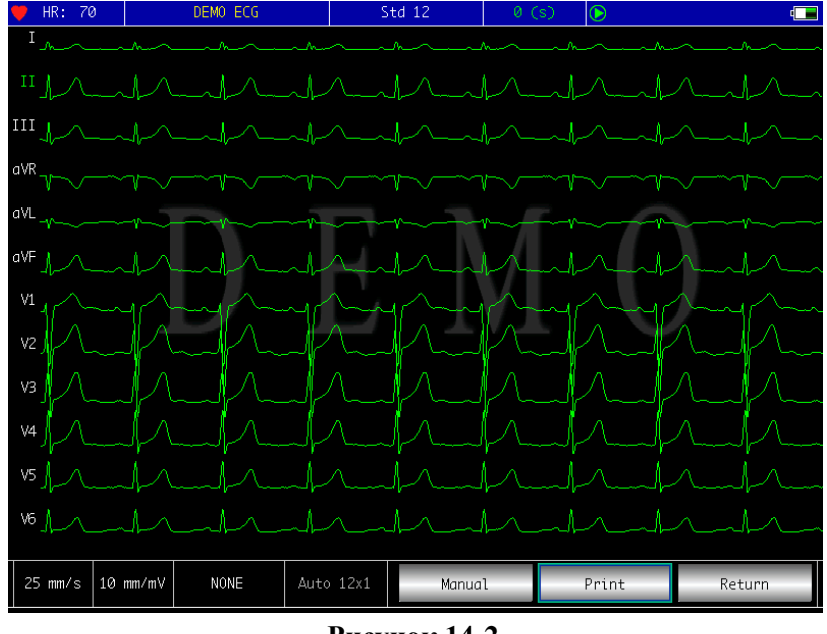

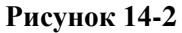

Остановить запись ЭКГ: когда устройство снимает ЭКГ, вы можете нажать клавишу меню клавиатуре, чтобы остановить запись и вернуться к основному интерфейсу.

**Режим переключения отведений:** дважды нажмите на форму сигнала на экране, чтобы переключить режим отображения с 3 отведений на 6 отведений или 12 отведений.

**Сообщение об отключении отведения:**в режиме демонстрации отображается «ДЕМО ЭКГ», а в режиме снятия ЭКГ отображается обнаруженная информация об отключении электрода.

**Режим переключения печати**: когда режим данных находится в состоянии «После печати», то с помощью клавиши на клавиатуре, вы можете изменить режим печати с ручного на авто  $12*1$ , авто  $6*2+1$ , авто 6\*2, авто 3\*4+2 , ритм 12, ритм 10, ритм 8 или ритм 6.

Регулировка усиления (чувствительность): С помощью клавиши регулировки усиления **10 на** клавиатуре вы можете переключиться с 2,5 мм/мВ на 5 мм/мВ, 10 мм/мВ, 20 мм/мВ или 40 мм/мВ.

**Регулировка скорости бумаги**: с помощью клавиши регулировки скорости (mm/s) на клавиатуре вы можете переключить скорость бумаги с 5 мм/с на 6,25 мм/с, 10 мм/с, 12,5 мм/с, 25 мм/с или 50 мм/с.

**Переключение фильтра**: с помощью клавиши выбора фильтра **на клавиатуре вы можете** переключаться между фильтрами: AC, ЭМГ, ДПФ, AC + ЭМГ, AC + ДПФ, ЭМГ + ДПФ, AC + ЭМГ + ДПФ.

Переменный ток: фильтр переменного тока.

ЭМГ: фильтр электромагнитных излучений.

ДПФ: фильтр базовой линии.

Печать/завершить печать: с помощью клавиши печати **Петания клавиатуре вы можете начать или** завершить операцию печати.

**Автоматический режим:** после начала печати система автоматически печатает и сохраняет синхронные сигналы 12 отведений, длина которых отвечает соответствующей настройке печати, а также в соответствии с этим распечатывает аналитические данные и выводы, затем завершает печать автоматически.

**Ручной режим:** после начала печати пользователь может распечатать различные сигналы отведений, переключив отображаемые отведения, то есть, ЭКГ, напечатанная в ручном режиме, не является синхронной,

и данные не будут сохранены. Вам нужно остановить печать, нажав  $\bigcirc$ еще раз.

Во время процесса печати состояние печати и отображаемое содержание включают следующие основные компоненты:

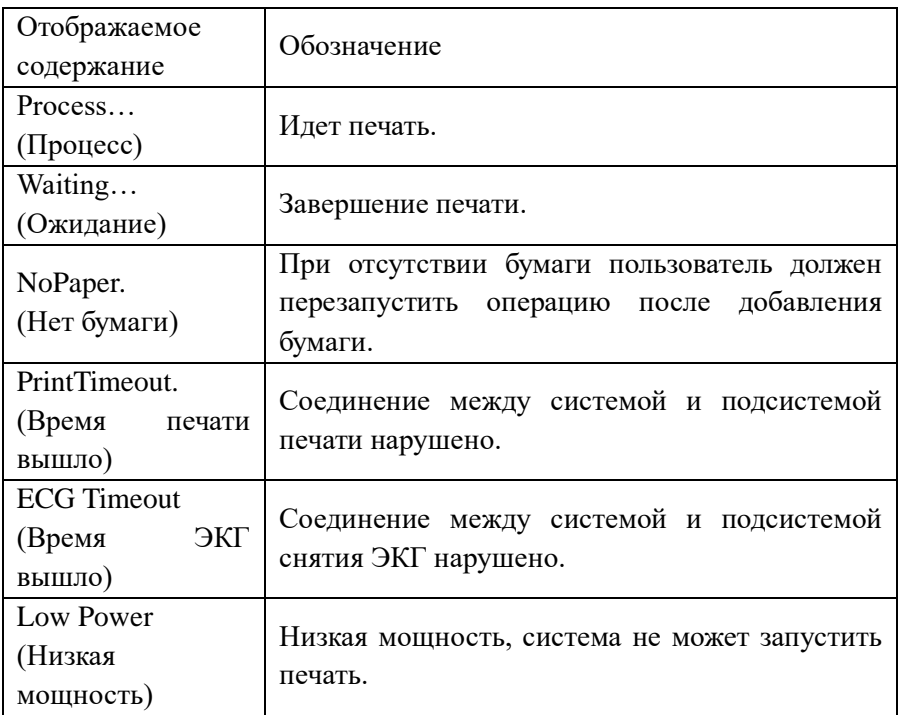

#### **14.3. Ввод информации о записях**

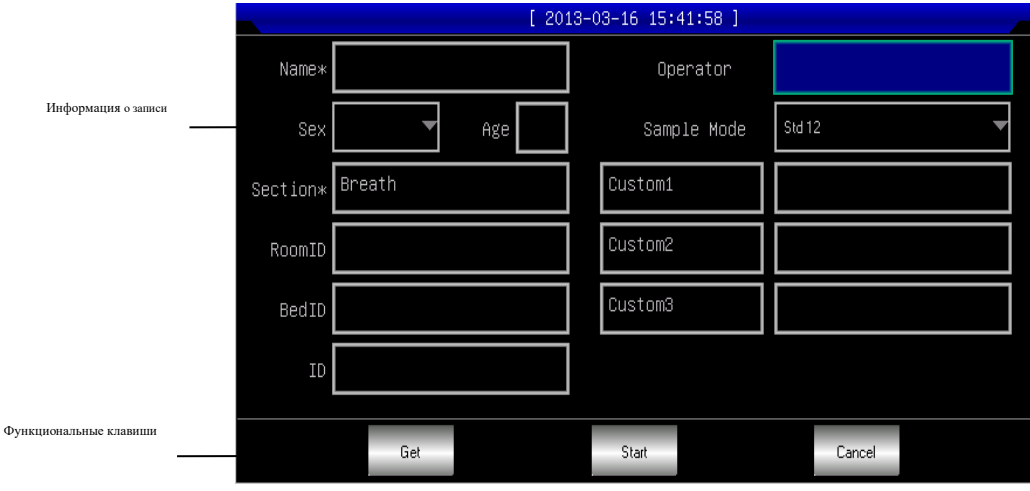

#### **Рисунок 14-3**

Выберите кнопку [Get], чтобы получить самую последнюю информацию о 10 пациентах, и после выбора информация о пациенте будет автоматически добавлена в соответствующее окно редактирования.

Выберите любой элемент, нажав клавишу <sup>(ок</sup>), экранная клавиатура появится следующим образом. Здесь нажмите кнопку [Caps], чтобы переключаться между числом/заглавной буквой и числом/маленькой буквой; нажмите [Пробел], чтобы ввести пробел; нажмите [Bkspace], чтобы удалить последний введенный символ; нажмите [OK], чтобы подтвердить ввод и выйти из этого интерфейса (см. рис. 14-4).

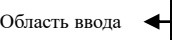

| . .                                                          |                |      |                |                         |   |              |   |          |         |
|--------------------------------------------------------------|----------------|------|----------------|-------------------------|---|--------------|---|----------|---------|
|                                                              | $\overline{2}$ | З    | 4              | 5                       | 6 |              | 8 | 9        | 0       |
| q                                                            | W              | e    | r              |                         | v | $\mathbf{u}$ |   | $\Omega$ | р       |
| $\overline{\mathbf{s}}$<br>$\overline{\mathbf{a}}$<br>g<br>d |                |      |                |                         |   |              |   |          |         |
| EN                                                           | Z              | X    | $\overline{c}$ | $\overline{\mathbf{v}}$ | b | n            | m |          | Bkspace |
|                                                              |                | Caps |                | Space                   |   |              |   | OK       |         |

**Рисунок 14-4**

В соответствии с ограничениями информации экранная клавиатура имеет пределы ввода символов, которые будут отображаться серым цветом и будут недоступны, как показано на рисунке ниже (см. рис. 14-5)

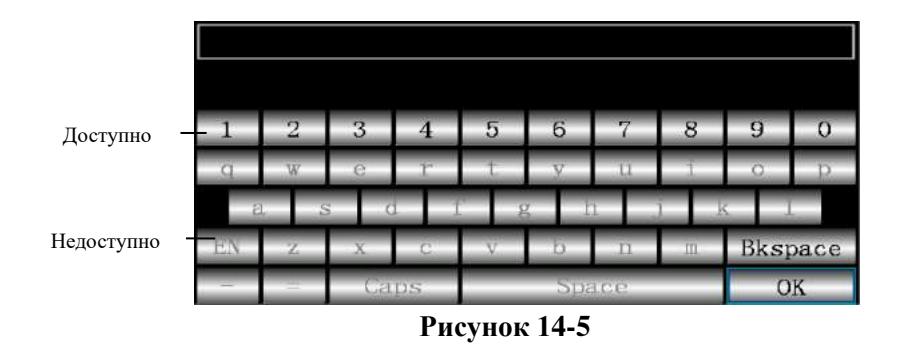

Кроме того, вы можете выбрать цифры на панели управления для редактирования, нажать **11 амя.** чтобы переключаться между цифрами, малыми и прописными буквами или методами ввода символов; нажать

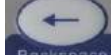

, чтобы удалить последний ввод символа. В соответствии с ограничениями для некоторой информации при переключении методов ввода,выбранное становится зеленым, а недоступное – серым.

### **14.4. Управление записями**

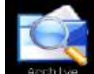

Выберите кнопку в главном интерфейсе, чтобы войти в интерфейс управления записями, как показано ниже (см. рис. 14-6).

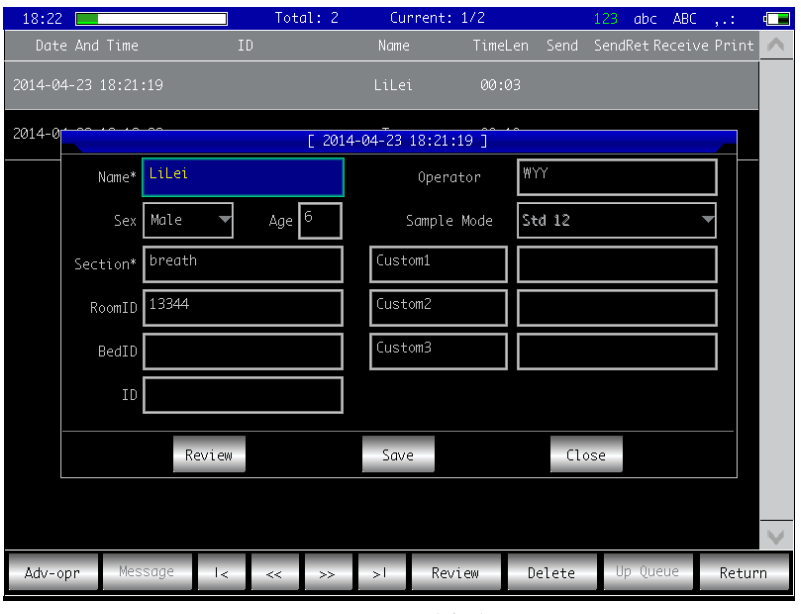

#### **Рисунок 14-6**

Этот интерфейс отображает все записи, хранящиеся в устройстве. Пользователь может выбрать необходимую запись, используя функцию запроса (см. 13.5 Запрос записи); использовать функцию редактирования для редактирования и удаления любой информации; кроме того, можно просмотреть сохраненную информацию о записях (см. 14.6. Обзор записи).

: При выборе список записей перейдет на первую страницу.

: При выборе список записей перейдет на последнюю страницу.

: При выборе список записей перейдет на предыдущую страницу.

**••** : При выборе список записей перейдет на следующую страницу.

#### **14.4. Запрос записи**

Выберите кнопку [Query] (запрос) в разделе [advanced] (расширенные настройки). Появится диалоговое окно с запросом записи, показанное ниже. Введите условие запроса, нажмите [Query] и появятся ожидаемые результаты. Нажмите [Clear] (очистить), и система удалит все условия запроса. (См. рис. 14-7).

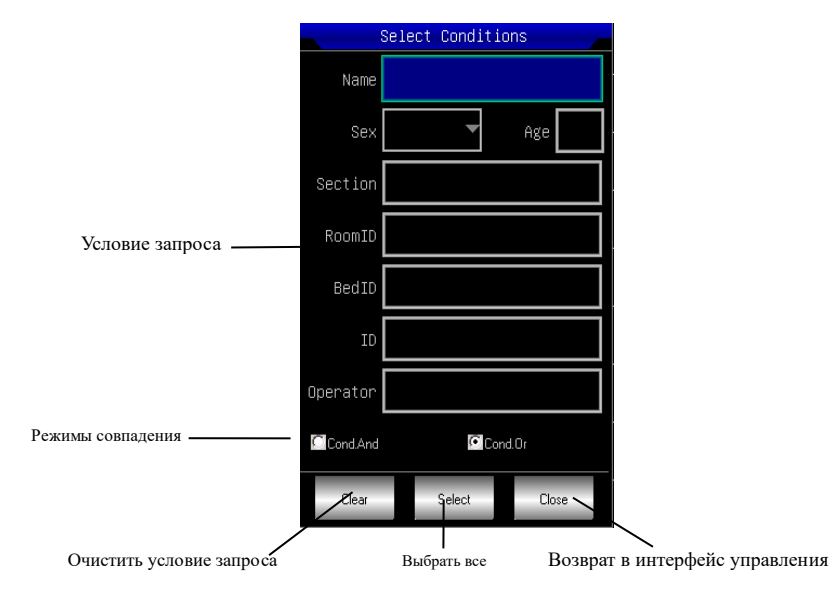

**Рисунок 14-7**

Здесь [Cond.And] (условие «и») и [Cond.Or] (условие «или») соответствуют режимам запроса, может быть выбрано только одно. При выборе [Cond.And], отображаемые результаты запроса должны удовлетворять всем введенным условиям; в то время как для [Cond.Or] они должны удовлетворять любым из условий ввода.

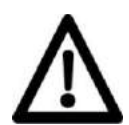

#### **Примечание!**

Если записей много, то лучше ввести все необходимые условия запроса и выбрать [Cond.And], чтобы быстро найти соответствующую запись.

#### **14.6. Просмотр записи**

В интерфейсе управления записями выберите запись, которую хотите просмотреть, нажмите [Review] (обзор), чтобы открыть диалоговое окно, показанное ниже, в котором отображается информация о записи. Здесь можно редактировать содержимое. Нажмите [Save] (сохранить), чтобы подтвердить изменение. Помните, что изменения необратимы (см. рис. 14-8).

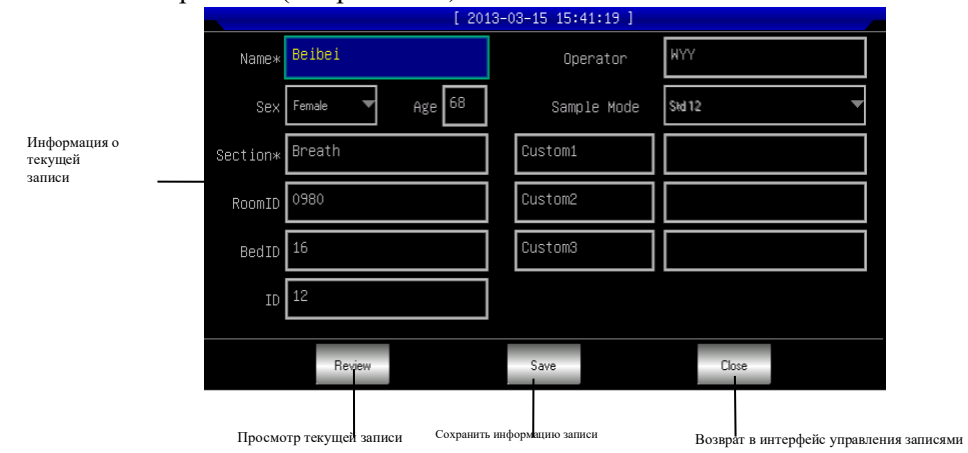

**Рисунок 14-8**

После этого выберите [Review], чтобы войти в интерфейс просмотра, показанный ниже, который аналогичен интерфейсу снятия ЭКГ (см. рис. 14-9).

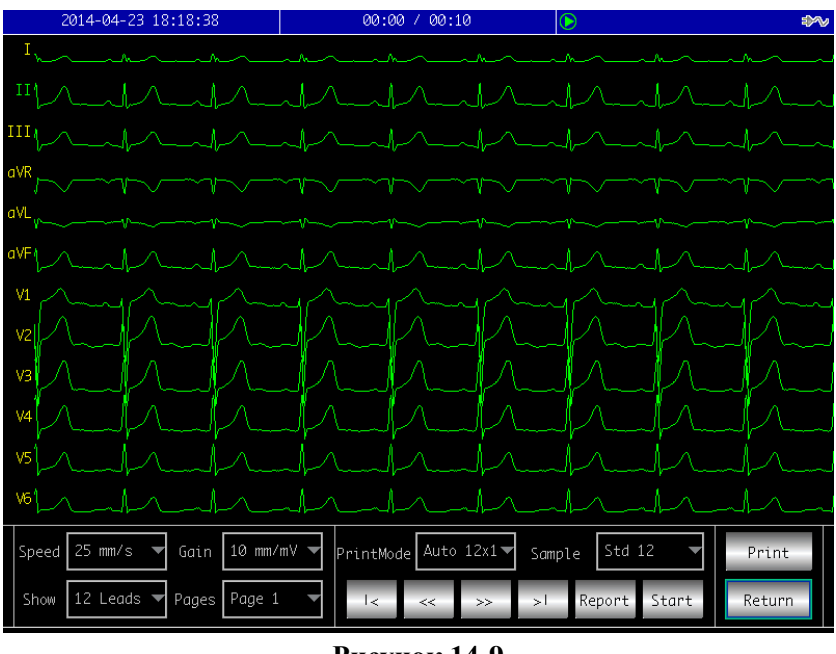

**Рисунок 14-9**

В этом интерфейсе пользователь может переключать режимы печати с помощью кнопки  $\circledast$ ; нажмите

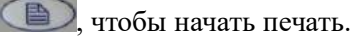

# **14.7. Настройки времени и даты**

Выберите кнопку **Date and the B** главном интерфейсе. Появится диалоговое окно настройки даты и времени, показанное ниже (см. рис. 14-10).

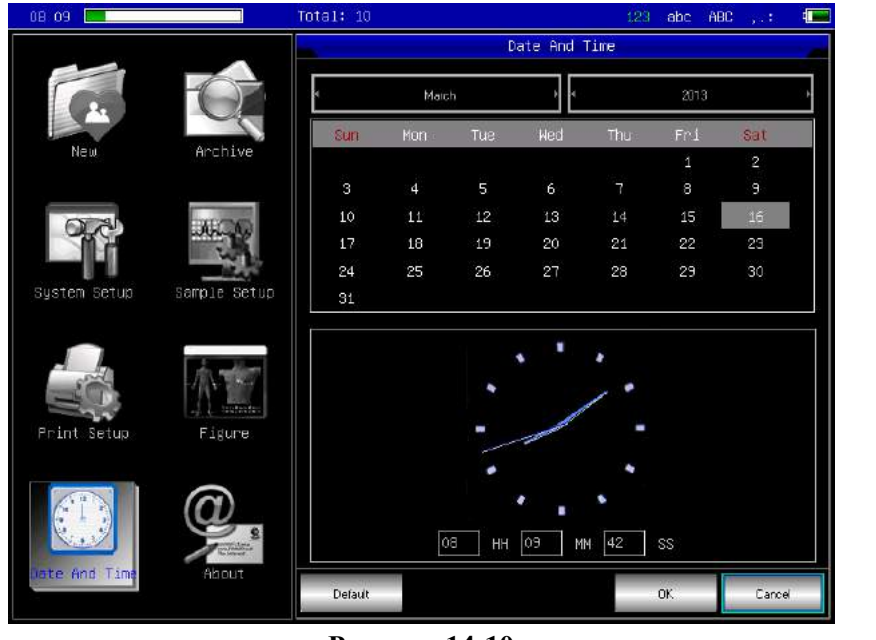

# **Рисунок 14-10**

В этом интерфейсе пользователь может переключать параметры от  $\Theta$  до  $\Theta$  и использовать  $\Theta$  и  $\Theta$  для редактирования содержимого опции.

### **14.8. Системные настройки**

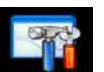

Выберите кнопку вчествения в главном интерфейсе. Появится диалоговое окно настройки системы, показанное ниже (см. рис. 14-11).

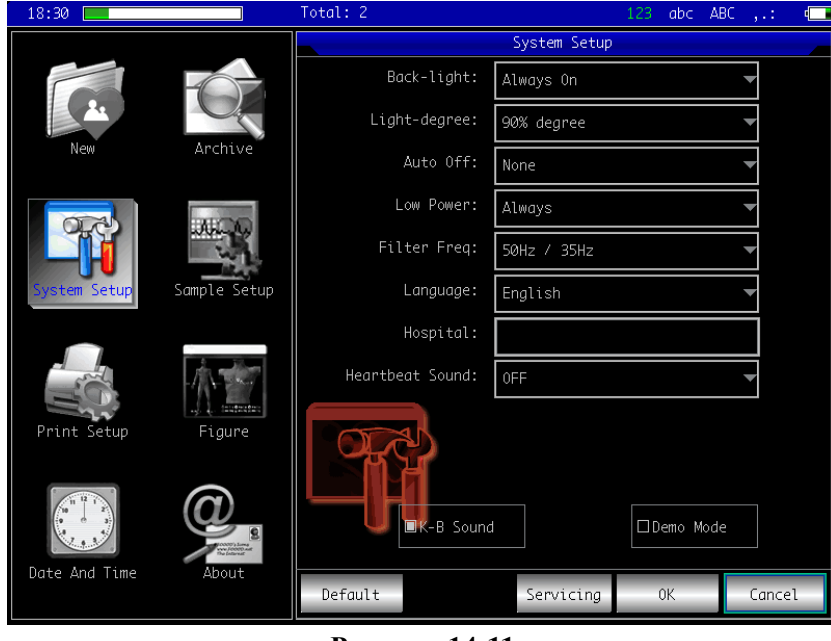

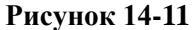

Здесь нажмите кнопку [Default] (по умолчанию), и системные настройки вернутся к настройкам по

#### умолчанию.

Все элементы, их параметры и пояснения приведены в таблице ниже.

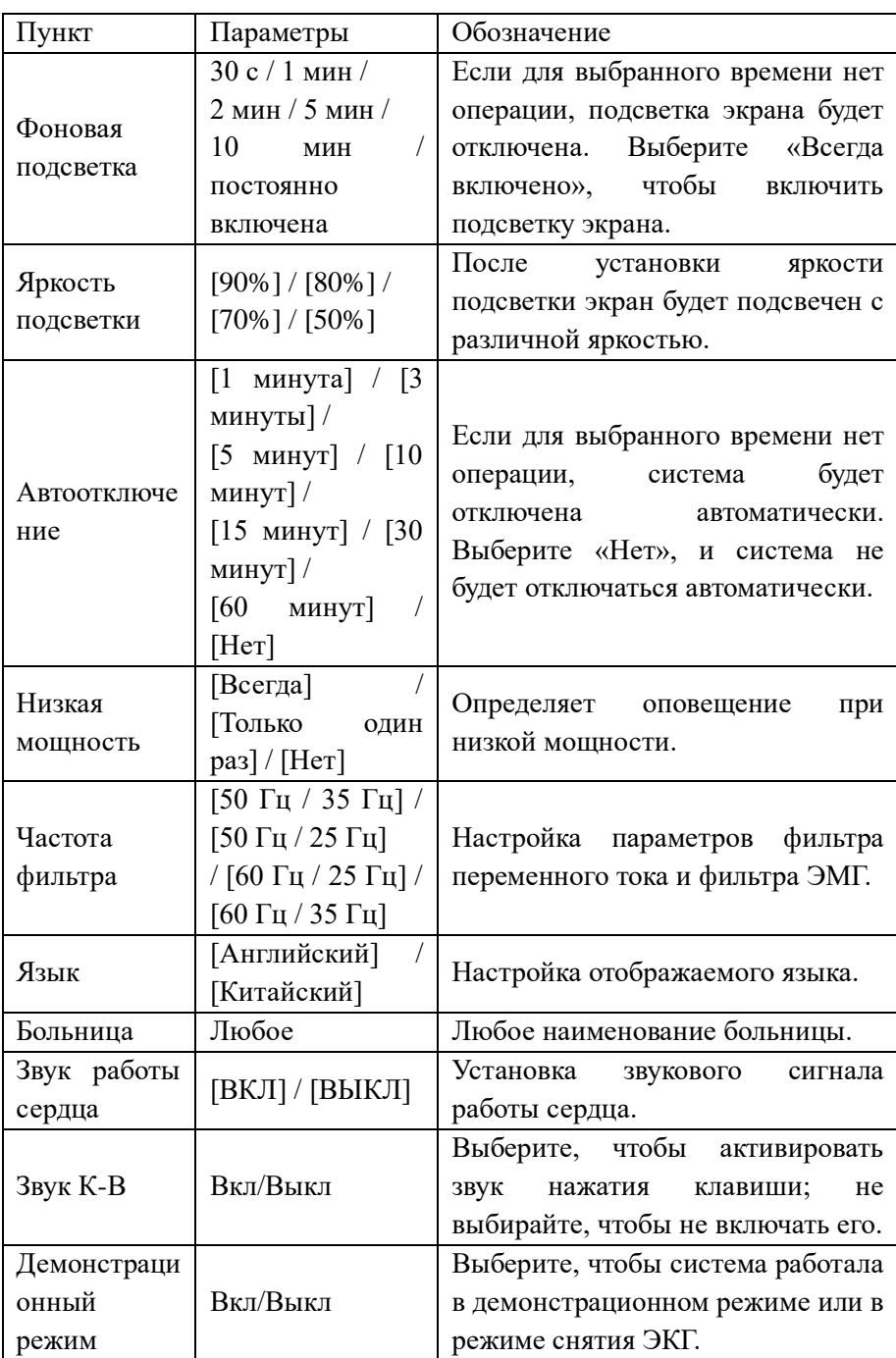

# **14.9. Настройки снятия ЭКГ**

Выберите в главном интерфейсе. Появится диалоговое окно настройки снятия ЭКГ, показанное ниже (см. рис. 14-12).

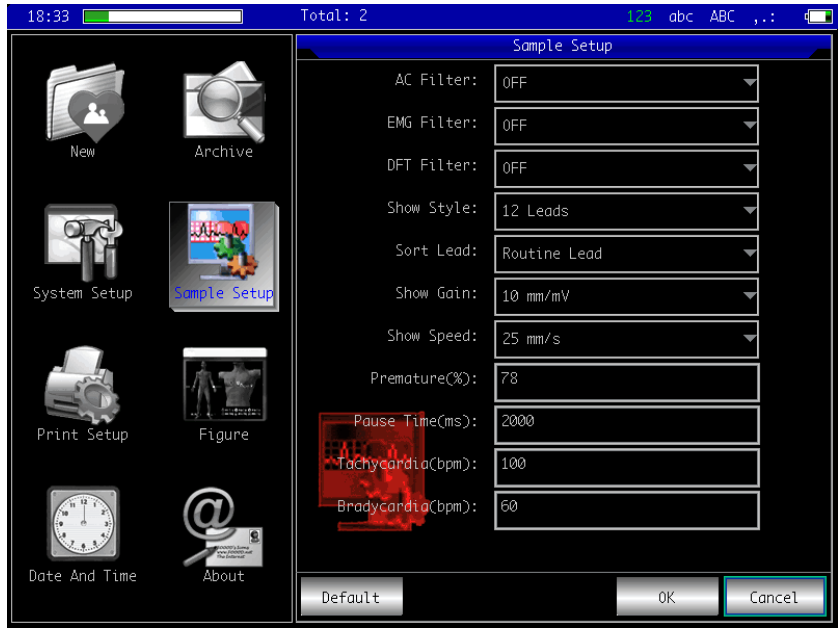

**Рисунок 14-12**

Здесь выберите кнопку [Default] (по умолчанию), чтобы вернуть параметры снятия ЭКГ по умолчанию. Все элементы, их параметры и пояснения приведены в таблице ниже.

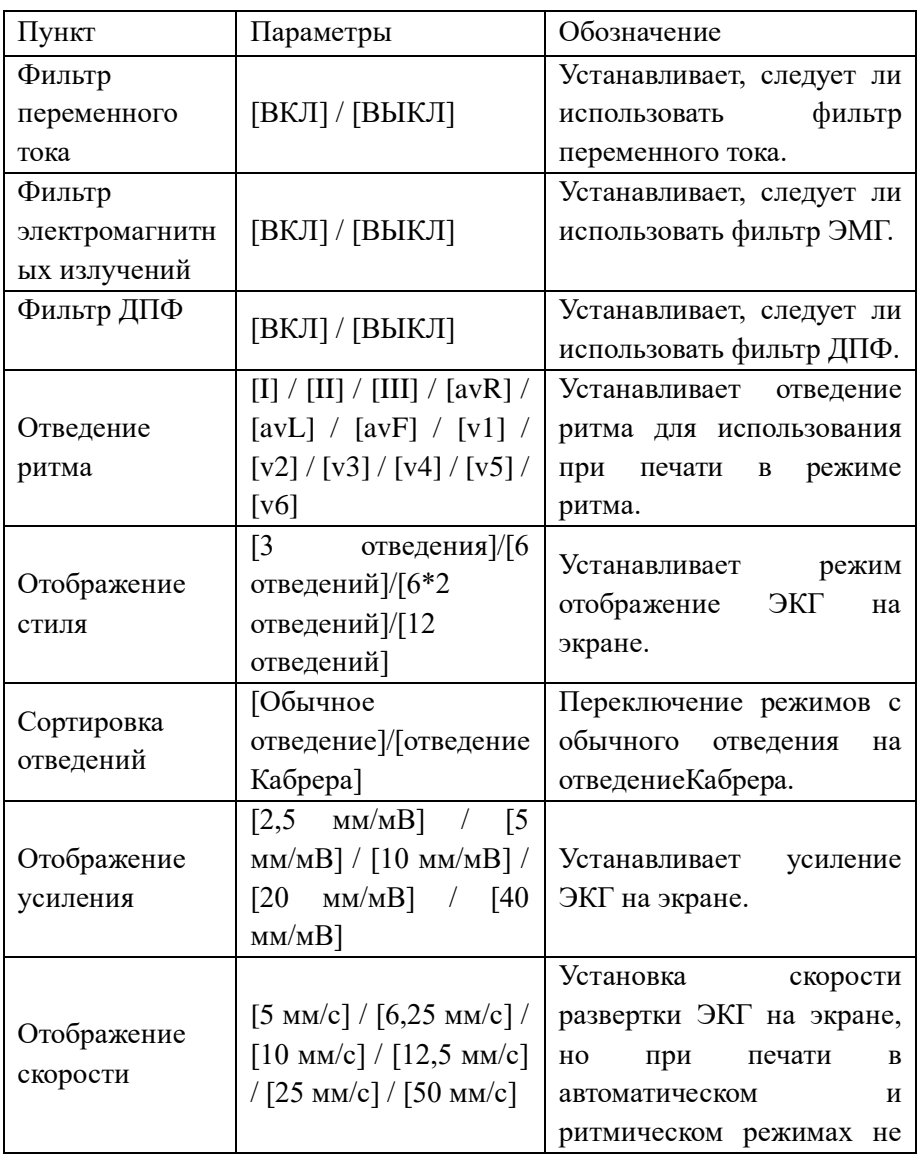

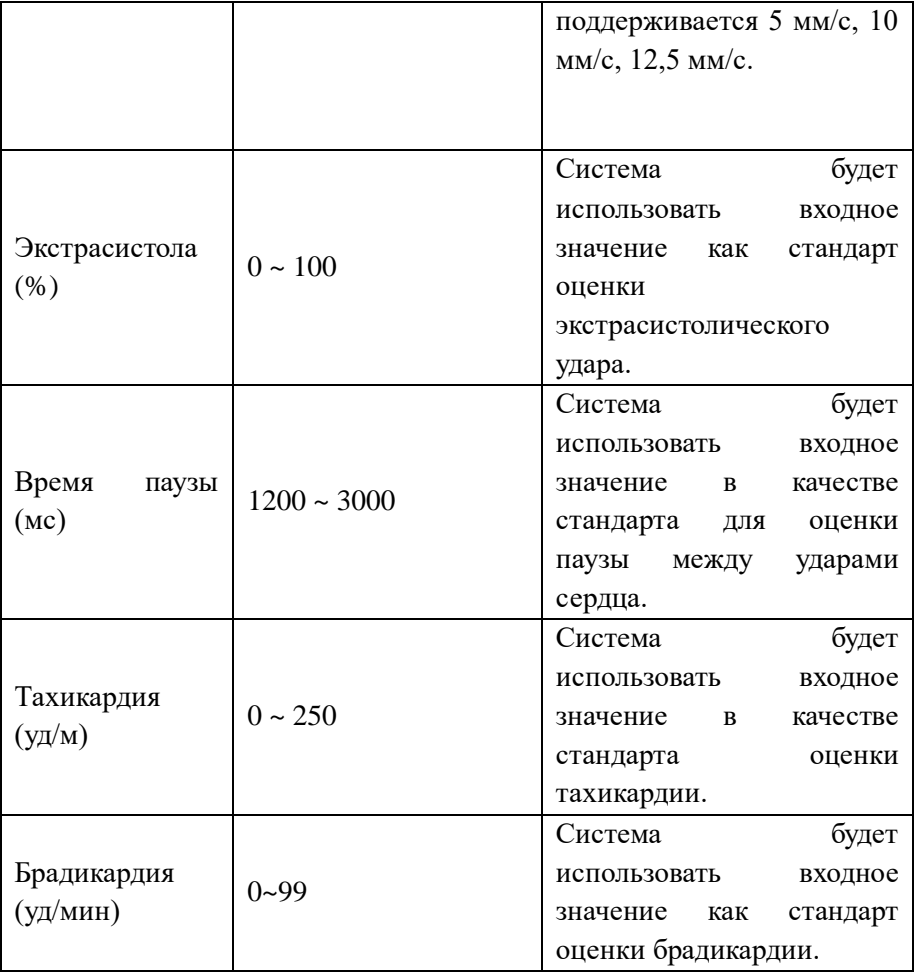

# **14.10. Настройки печати**

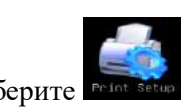

Выберите в главном интерфейсе. Появится диалоговое окно настройки печати, показанное ниже (см. рис. 14-13).

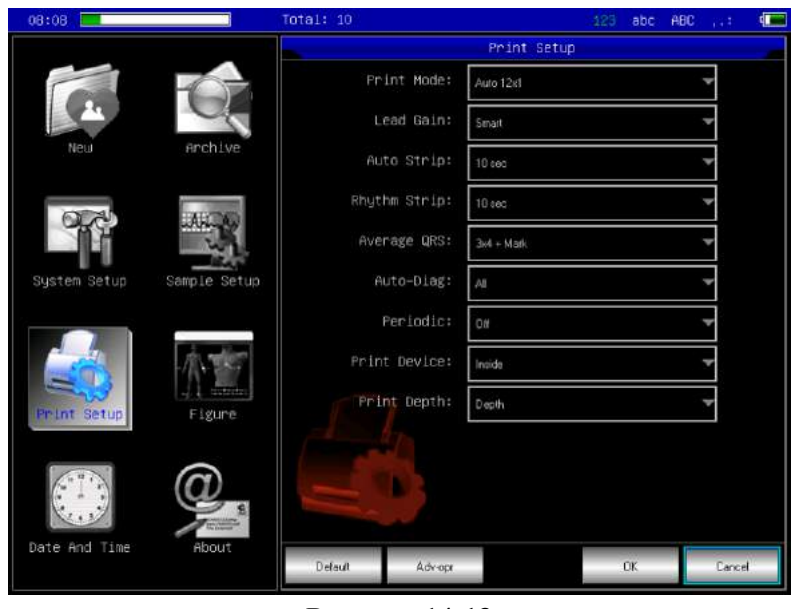

**Рисунок 14-13**

Нажмите кнопку [Default] (по умолчанию), чтобы вернуть параметры печати по умолчанию.

Все элементы, их параметры и пояснения приведены в таблице ниже.

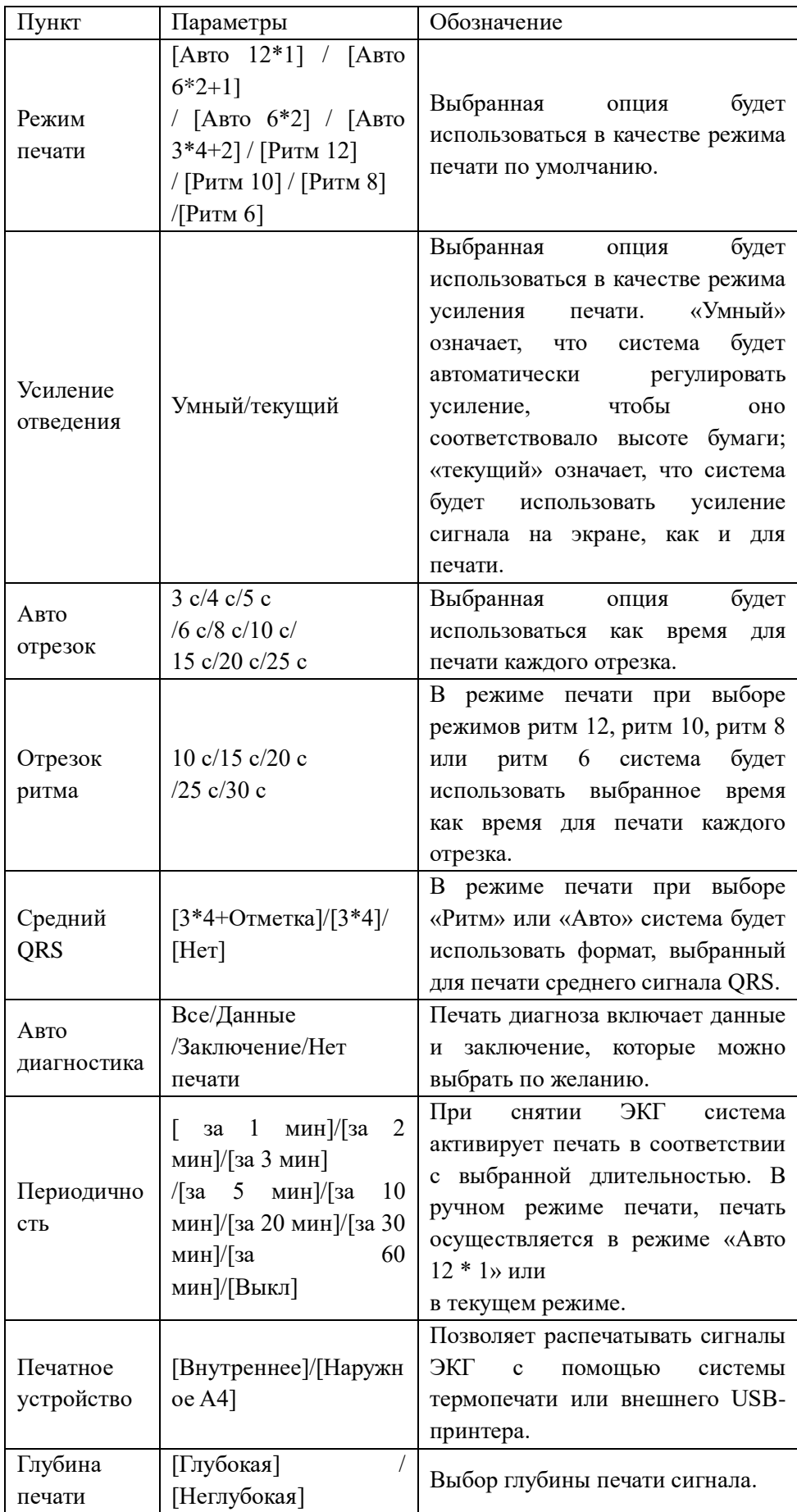

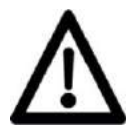

# **Примечание!**

Режимы «Авто отрезок», «Отрезок ритма», «Средний QRS», «Авто диагностика» и «Периодичность» доступны только в автоматическом и ритмическом режимах печати.

В интерфейсе [PrintSetup] (настройка печати) нажмите [Adv-opr] (продвинутые настройки), чтобы войти в расширенный интерфейс настроек печати, как показано ниже:

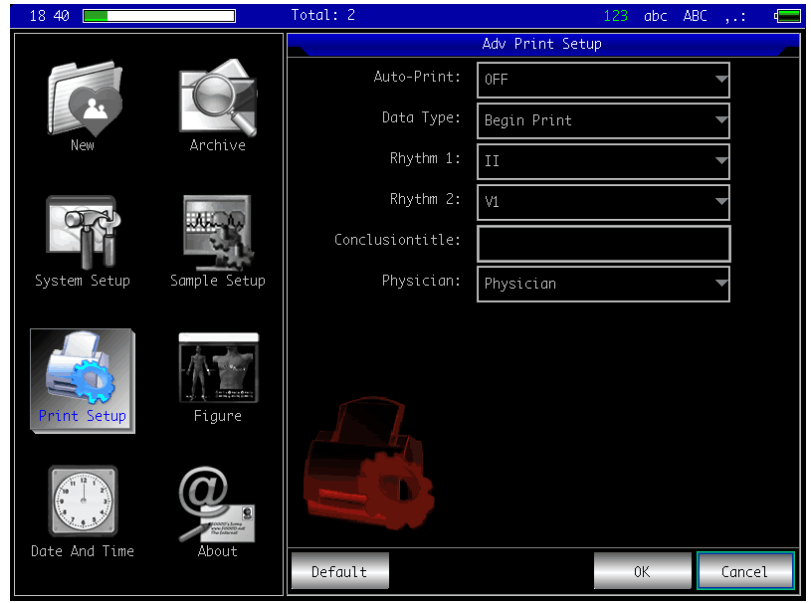

**Рисунок 14-14**

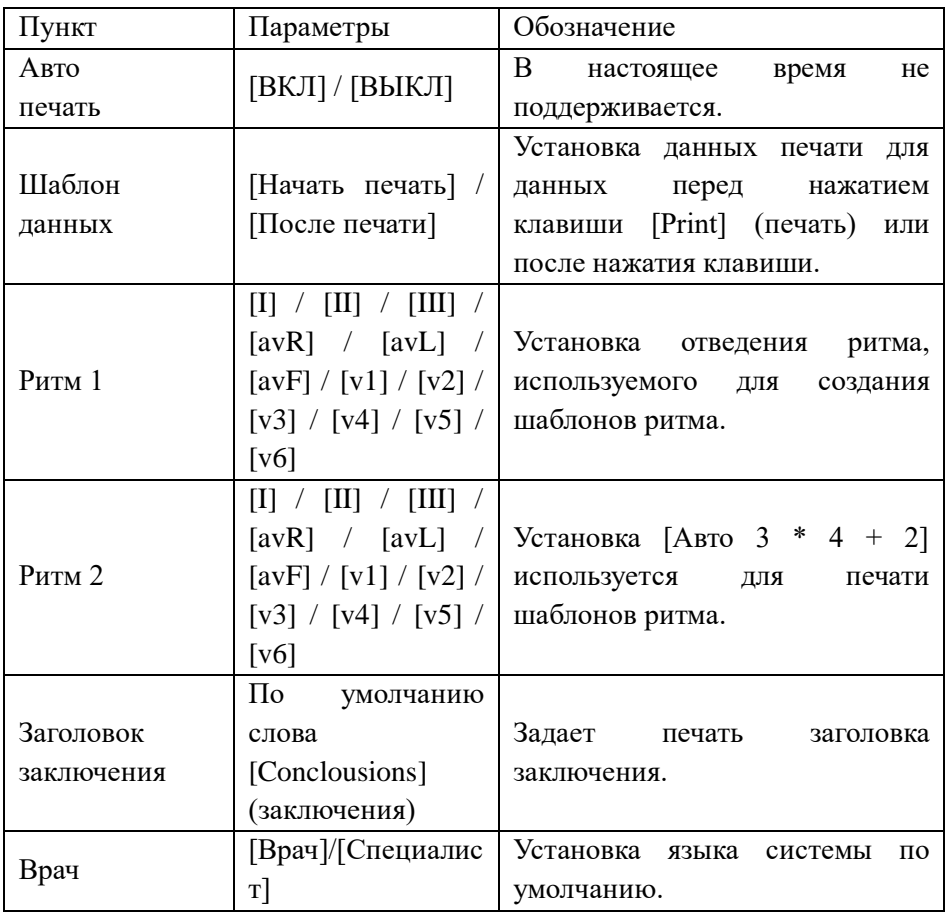

### **14.11. Проверка размещения электродов**

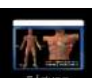

Нажмите кнопку в главном интерфейсе, чтобы просмотреть схему размещения электродов, как показано ниже (см. рис. 14-15).

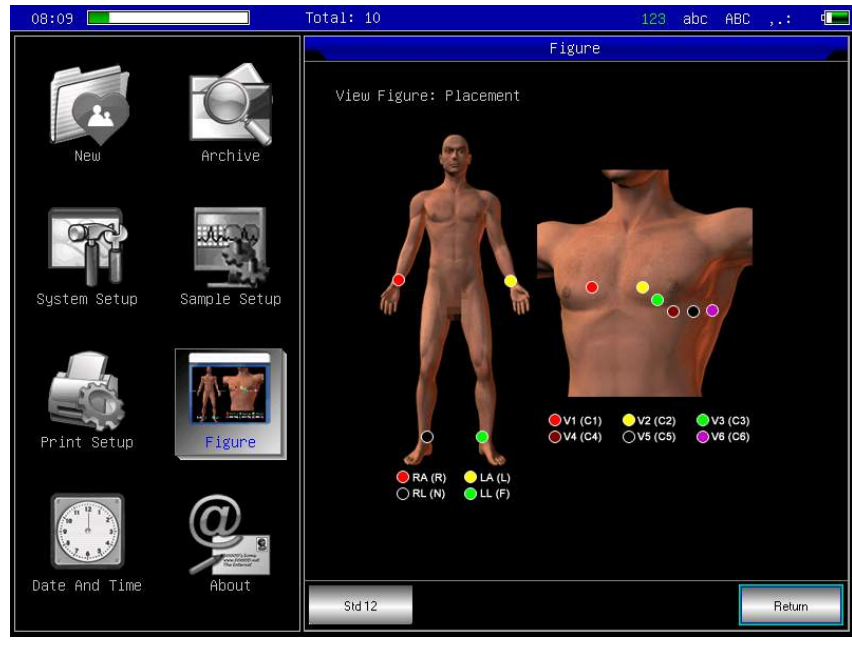

**Рисунок 14-15**

Нажмите 【std 12】, чтобы переключить схему размещения по 12 отведениям и добавить 6 отведений. Нажмите 【return】 (назад) чтобы выйти из интерфейса.

# **14.12. О нас**

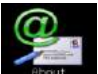

Нажмите кнопку в в главном интерфейсе. Появится интерфейс, показанный ниже, который содержит информацию об этом устройстве (см. рис. 14-16).

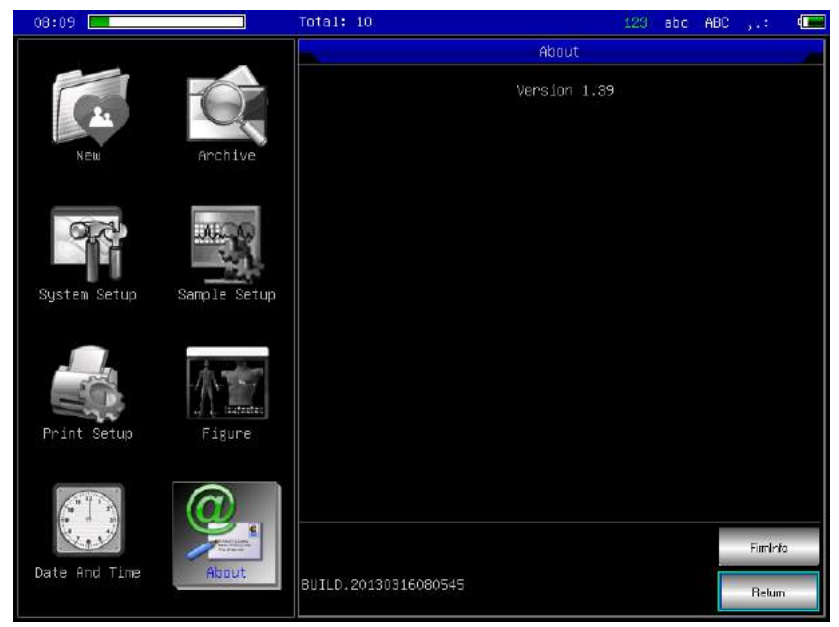

**Рисунок 14-16**

Этот интерфейс показывает имя устройства, номер версии, название компании, информацию об авторском праве и наши контактные данные.

# 15. Устранение неполадок

### **15.1. Автоматическое выключение**

1. Аккумулятор почти разряжен или нет? Активирована схема защиты от перезарядки аккумулятора.

2. Не слишком ли высоко напряжение питания переменного тока? Активирована схема защиты от перенапряжения.

3. Интерференция переменного тока слишком высока или затянута фиксационная ручка в гнезде кабеля отведения? Активирована схема защиты от перегрузки.

#### **15.2. Интерференция переменного тока**

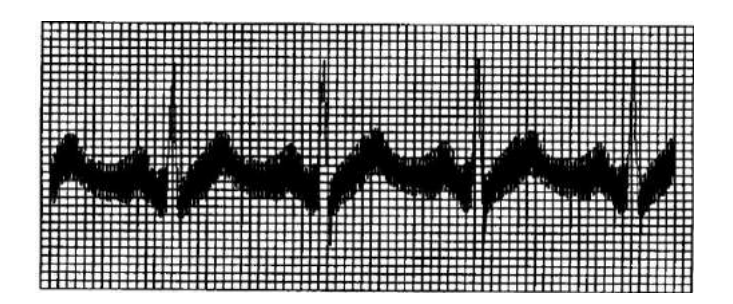

1. Надежно ли заземленоустройство?

2. Правильно ли подключены электроды или кабели отведений?

- 3. Смазаны ли электроды и кожа электропроводящим гелем?
- 4. Надежно ли заземлен металлический каркас?
- 5. Касается ли пациент стены или металлических частей кровати?
- 6. Касается ли пациент других людей?

7. Работает ли поблизости мощное электрооборудование? Например, рентгеновский аппарат или ультразвуковое устройство и т. д.

### **15.3. Интерференция ЭМГ**

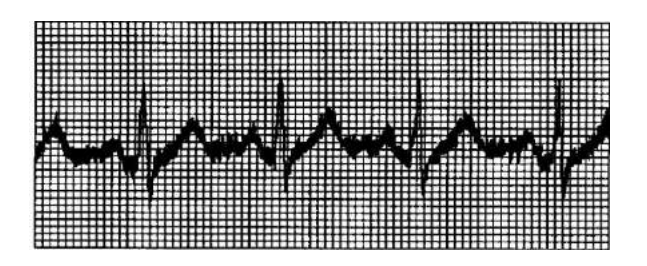

- 1. Удобна ли комната?
- 2. Нервничает ли пациент?
- 3. Узкая ли кровать?

### **15.4. Смещение базовой линии**

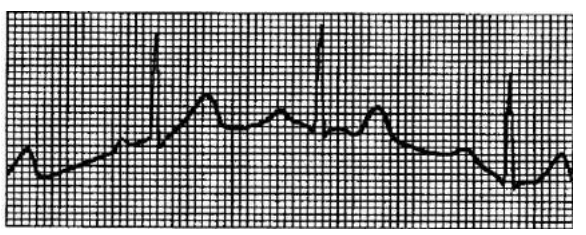

1. Установлен ли электрод непрочно?

2. Правильно ли подключены электроды или кабели отведений?

3. Очищены ли электроды и кожа пациента и смазаны ли они электропроводящим гелем?

4. Вызвано ли это движением или дыханием пациента?

5. Плохо ли подсоединены электроды или провода?

Если вы не можете устранить помехи, выполнив все указанные выше меры, используйте фильтр.

#### **15.5. Список устранения неполадок**

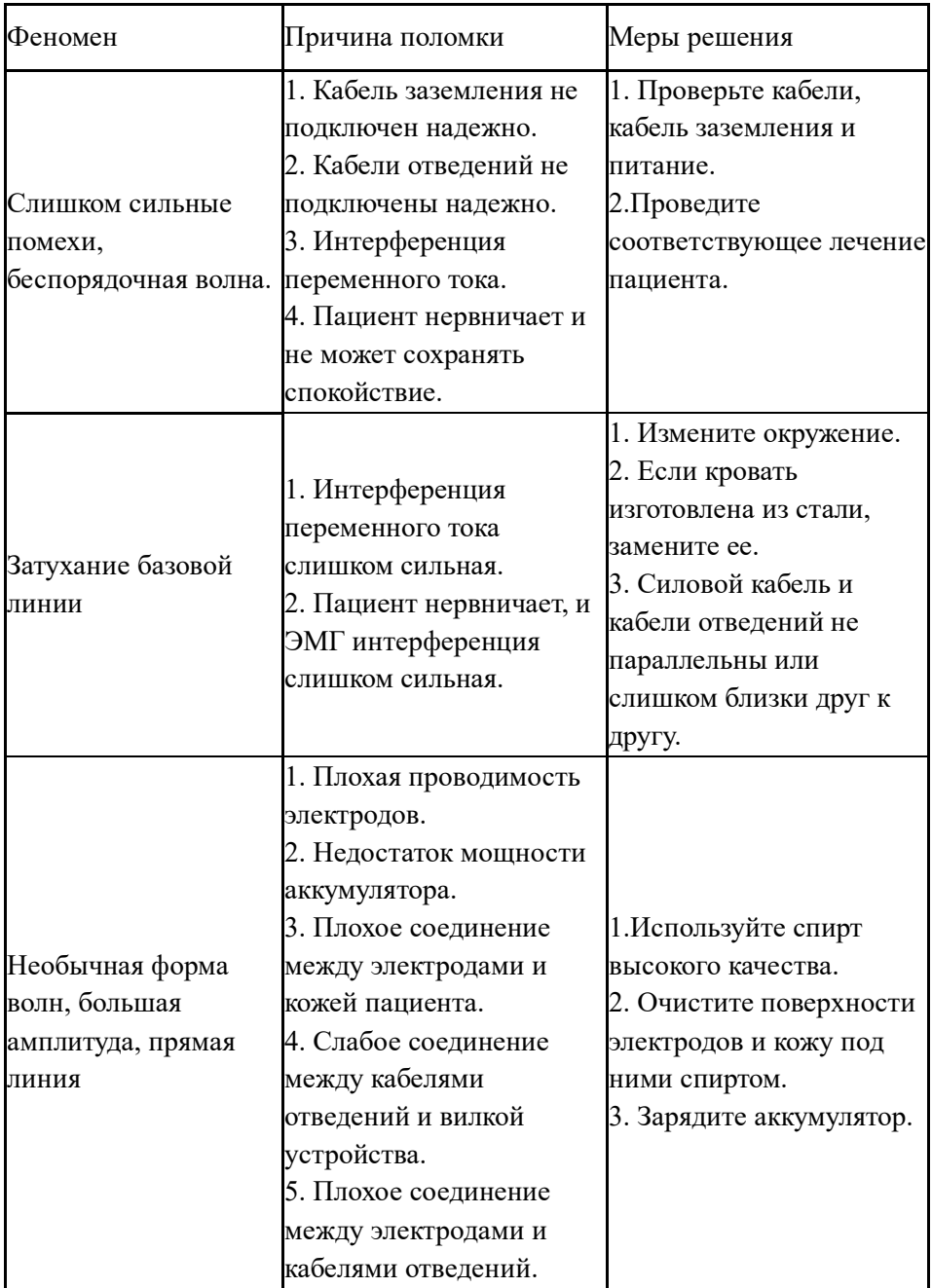

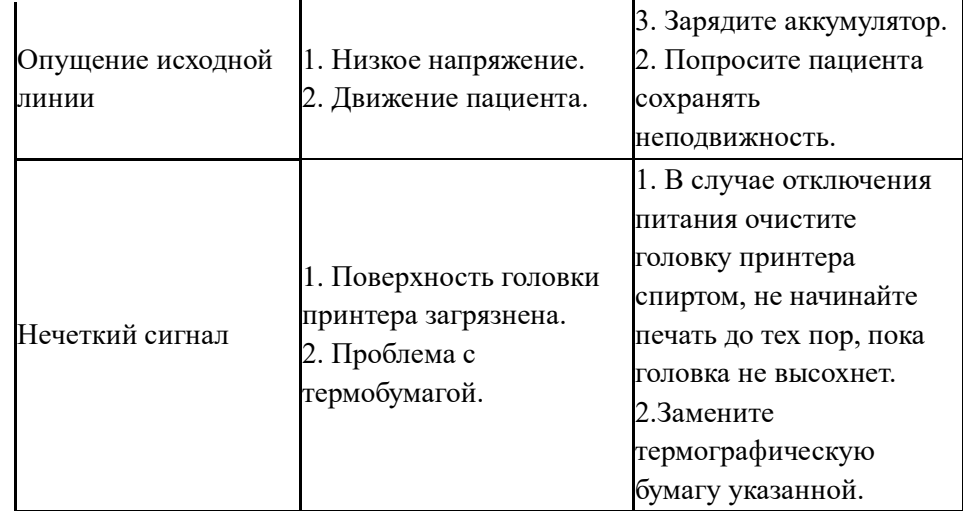

16.

# **Техническое обслуживание и ремонт**

- ⚫ Не открывайте корпус прибора во избежание возможного поражения электрическим током. Любой ремонт и обновление устройства должны осуществляться профессионалами, которые прошли обучение и получили разрешение. Для ремонта можно использовать только детали, произведенные нашей компанией.
- ⚫ Гарантия на устройство действует в течение одного года, если пользователь самостоятельно не разбирает его.
- ⚫ При отключении электропитания выньте электрический штекер, прибор следует хранить в сухом и прохладном месте, если он не используется долгое время; подключать к сети прибор следует каждые три месяца.
- ⚫ Проверять и поддерживать в рабочем состоянии отведения и электроды.

(1) Состояние проводов можно проверить с помощью мультиметра. Проверяйте провода в соответствии со следующим списком. Если сопротивление между электродом и соответствующей вставной иглой меньше 100 Ом, то отведение соответствует требованию. Периодически проверяйте отведения, потому что повреждение любого отведения приводит к получению сигнала неправильной формы. Отведения можно очищать водой и мылом, дезинфицировать 75%-ным спиртом (не погружайте отведение в жидкость).

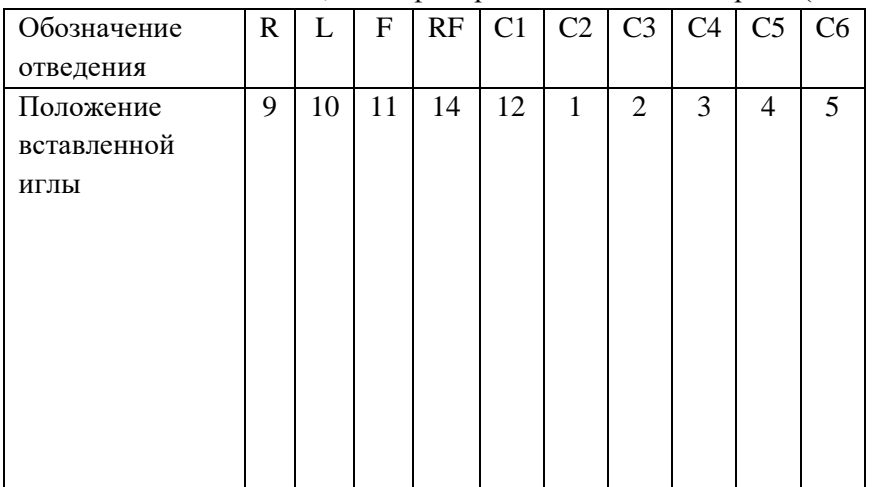

(2) Искривления и узлы отведений сокращают их срок службы, поэтому распределите отведения по порядку перед началом работы, затем подключите к аппарату ЭКГ.

(3) Электрод должен храниться надлежащим образом, после длительного использования его поверхность окисляется, что может повлиять на результат диагностики, поэтому необходимо заменить электрод.

• Трубчатый плавкий предохранитель устанавливается на задней части основания. Перед заменой сначала ОТКЛЮЧИТЕ ПИТАНИЕ. Отвинтите блок предохранителей против часовой стрелки, затем замените предохранитель.

# 17. Чистка и дезинфекция

- Выключите прибор и уберите кабель питания и кабели отведений перед очисткой.
- Во время очистки не допускайте попадания жидкости внутрь оборудования. Запрещено погружать в жидкость устройство или кабели отведений.
- Не используйте для очистки одежду, чтобы избежать повреждения электродов.
- Не оставляйте чистящие средства на поверхности оборудования или кабелей отведений.
- Не используйте высокотемпературный или высоконапорный пар или ионизирующее излучение для дезинфекции оборудования.
- Не используйте дезинфектант с хлором, например, отбеливающий порошок, гипохлорит натрия и т. д.
- Можно использовать мыльный раствор или воду для чистки кабелей отведений, использовать зерновой спирт или ацетальдегид для очистки и дезинфекции.

# 18. Утилизация и охрана окружающей среды

Электрокардиографы относятся к классу А – эпидемиологические безопасные отходы.

Перед утилизацией Электрокардиографы должны быть подвергнуты санитарной обработки.

Электрокардиографы подлежат утилизации в случае:

- 1) окончания срока эксплуатации
- 2) пришедшие в состояние, когда проведение ремонта нецелесообразно по экономическим показателям
- 3) создающие угрозу жизни и здоровью обслуживающему персоналу или пациенту.

Утилизации должна подлежать вся упаковка, в том числе и транспортная.

Утилизации подвергается отдельно бумага, полиэтилен и пластмасса. Электрические и электронные устройства должны утилизироваться через специальные организации, указанные местными органами власти, но не вместе с бытовыми отходами.

# 19. Риски применения медицинского изделия

Оценка менеджмента рисков была проведена и документирована в рамках основного плана и отчета по менеджменту рисков, включая:

- Анализ рисков по каждому изделию;
- Назначение изделия и характеристики, влияющие на безопасность;
- Потенциальные опасности;
- Потенциальный клинический вред и сопутствующие серьезные последствия;
- Анализ соотношения клинического риска и пользы.

В рамках процедуры производителем были определены опасности, связанные с использованием, конструкцией и процедурами. Опасности с неприемлемым уровнем риска были сокращены до приемлемого уровня путем изменения конструкции, проведения испытаний и других взаимоприемлемых мер.

В настоящее время производитель использует процедуру оценки степени тяжести клинических рисков по шкале от незначительных до критических рисков. При выявлении неприемлемых уровней индекса рисков требовались меры для сокращения рисков.

На основании анализа были выявлены и сокращены до приемлемых уровней все установленные и предвидимые заранее опасности, и сопутствующие риски.

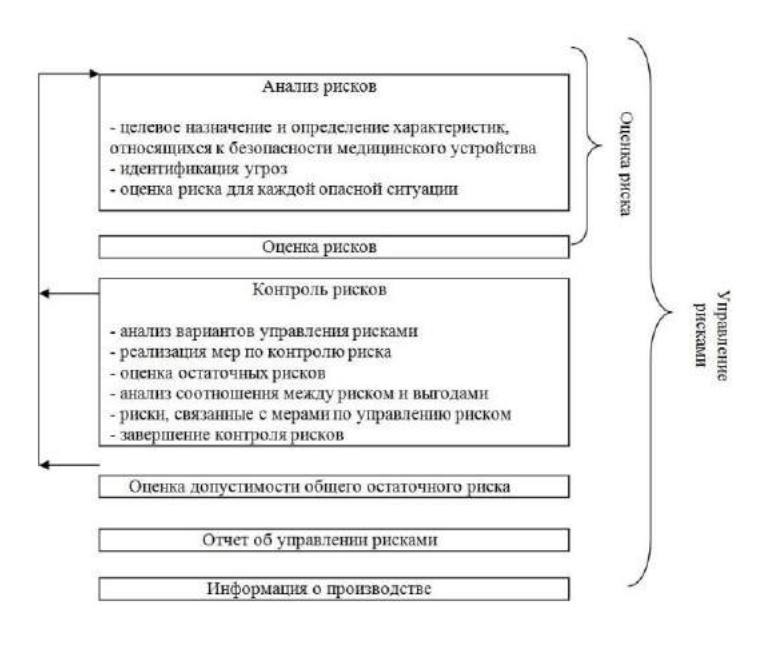

# **Приложение. Информация ЭМС**

# **Руководство и декларация производителя – электромагнитная эмиссия – для всего ОБОРУДОВАНИЯ И СИСТЕМ**

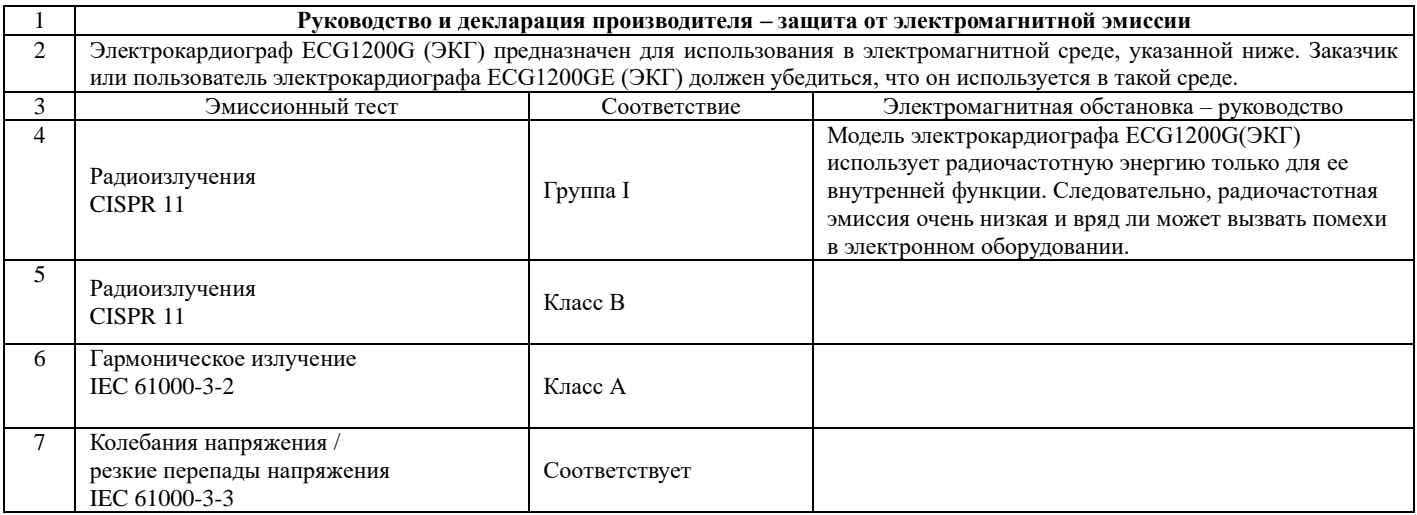

# **Руководство и декларация производителя – защита от электромагнитных полей – для всего ОБОРУДОВАНИЯ И СИСТЕМ**

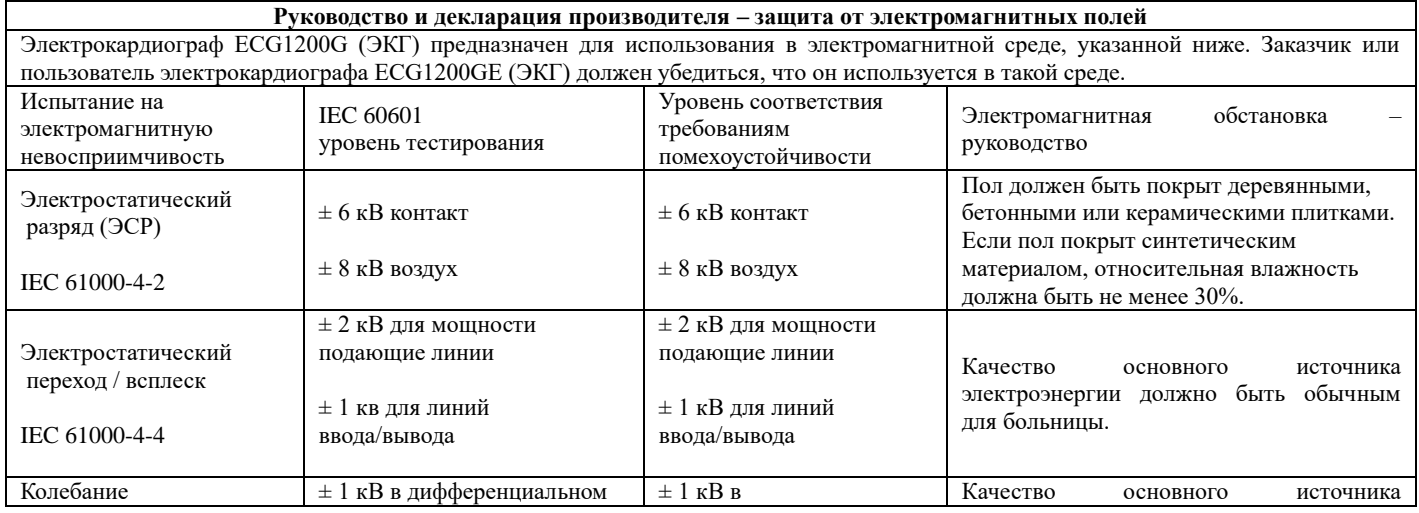

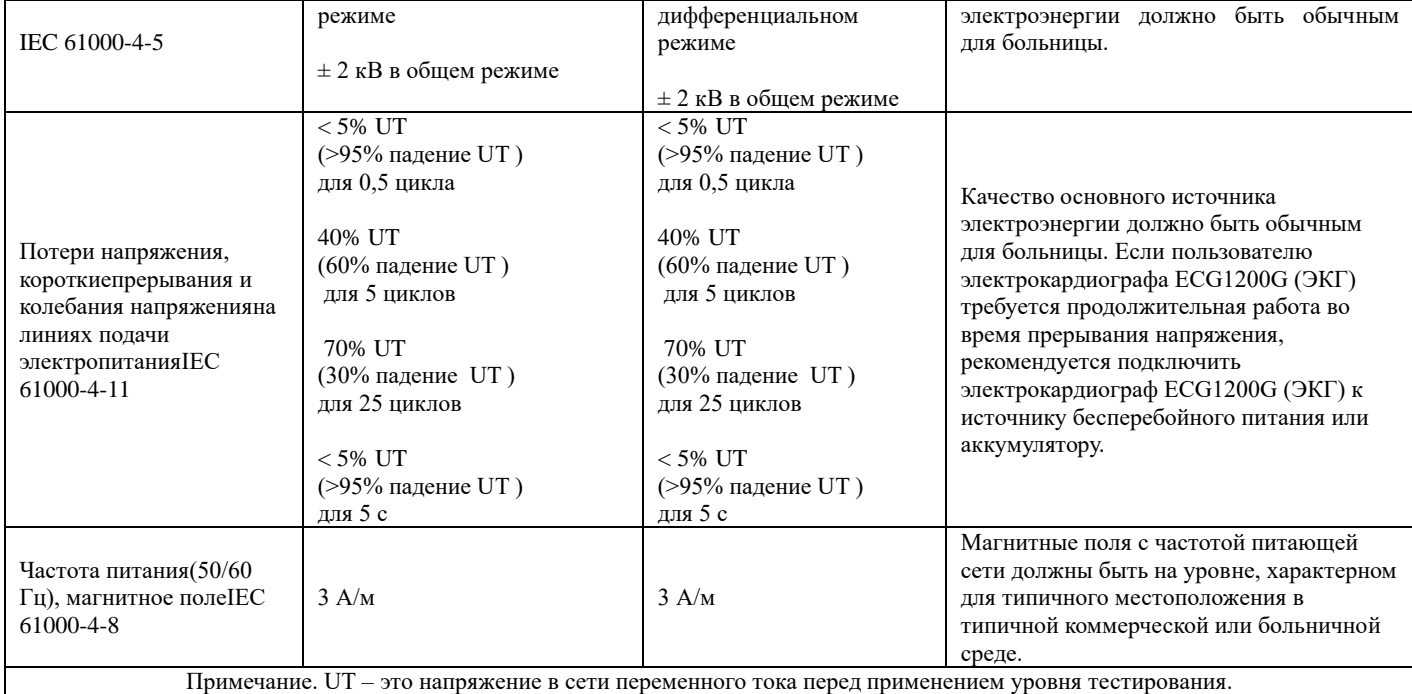

**Руководство и декларация производителя – защита от электромагнитных полей –**

# **для ОБОРУДОВАНИЯ И СИСТЕМ, которые НЕ ИСПОЛЬЗУЮТСЯ ДЛЯ ПОДДЕРЖАНИЯ ЖИЗНИ**

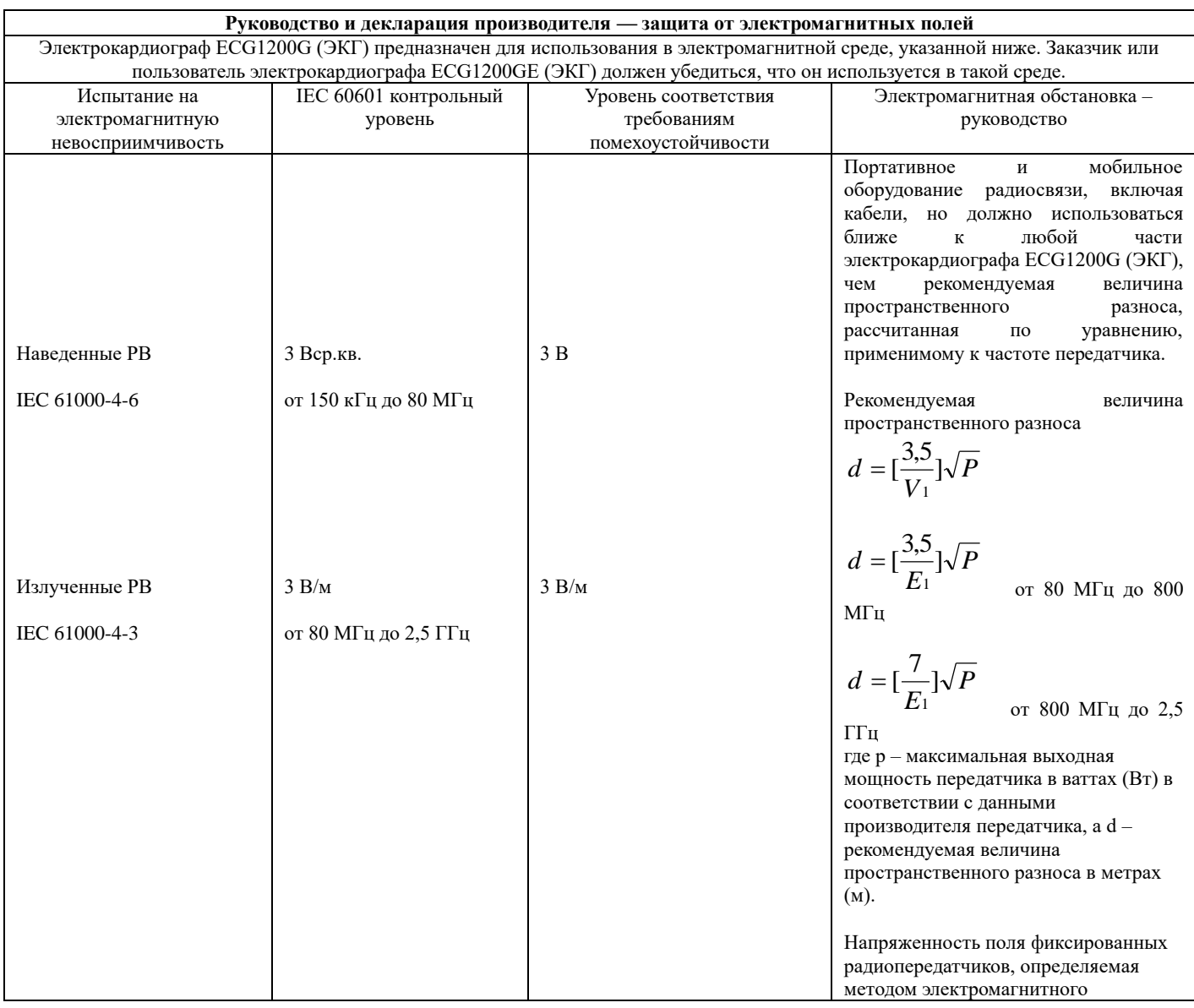

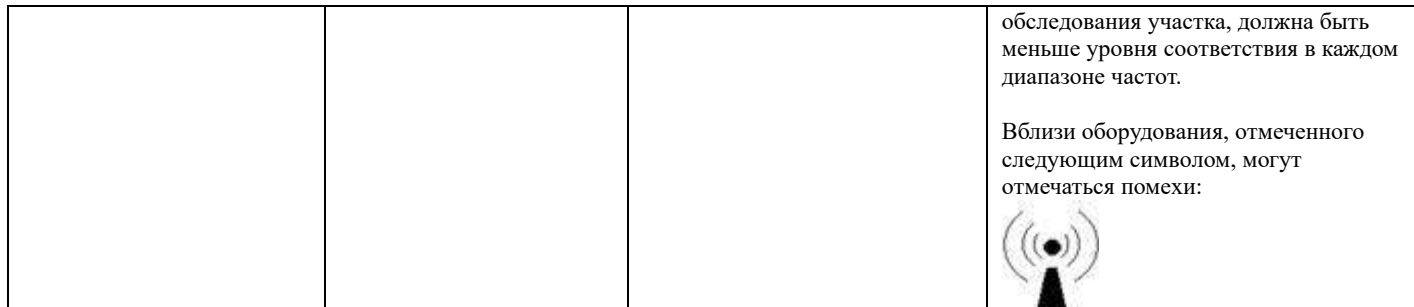

ПРИМЕЧАНИЕ 1. На частотах 80 МГц и 800 МГц применяется более высокий диапазон частот.

ПРИМЕЧАНИЕ 2. Эти рекомендации могут применяться не во всех ситуациях. На электромагнитное распространение влияют поглощение и отражение от структур, объектов и людей.

a Напряженность поля от фиксированных передатчиков, таких как базы для радиотелефонов (сотовые / беспроводные) и наземных мобильных радиостанций, радиолюбительских радиостанций, радио AM и FM, трансляции и телевизионного вещания, не могут быть точно предсказаны теоретически. Для оценки электромагнитной обстановки, зависящей от фиксированных радиопередатчиков, следует рассмотреть вопрос об электромагнитной оценке помещения. Если измеренная напряженность поля в месте, в котором используется электрокардиограф ECG1200G (ЭКГ), превышает применяемый уровень соответствия РВ требованиям помехоустойчивости, следует убедиться в нормальном функционировании электрокардиографа ECG1200G (ЭКГ). Если наблюдаются анормальные характеристики, могут потребоваться дополнительные меры, такие как переориентация или перемещение электрокардиографа ECG1200G (ЭКГ).

b В диапазоне частот от 150 кГц до 80 МГц напряженность поля должна быть меньше 3 В/м.

#### **Рекомендуемая величина пространственного разноса между переносным и мобильнымоборудованием радиосвязи и ОБОРУДОВАНИЕМ или СИСТЕМОЙ – для ОБОРУДОВАНИЯ И СИСТЕМ, которые НЕ ПОДДЕРЖИВАЮТ ЖИЗНЬ**

# **Рекомендуемая величина пространственного разноса между**

**переносным и мобильным оборудованием радиосвязи и ECG-1101 серии ЭКГ.**

Модель электрокардиографа ECG1200G (ЭКГ) предназначена для использования в электромагнитной остановке, в которой контролируются излучаемые радиопомехи. Заказчик или пользователь модели электрокардиографа ECG1200G (ЭКГ) могут помочь предотвратить электромагнитные помехи, поддерживая минимальное расстояние между переносным и мобильным оборудованием радиосвязи (передатчиками) и электрокардиографом ECG1200G (ЭКГ), как рекомендовано ниже, в соответствии с максимальной мощностью коммуникационного оборудования.

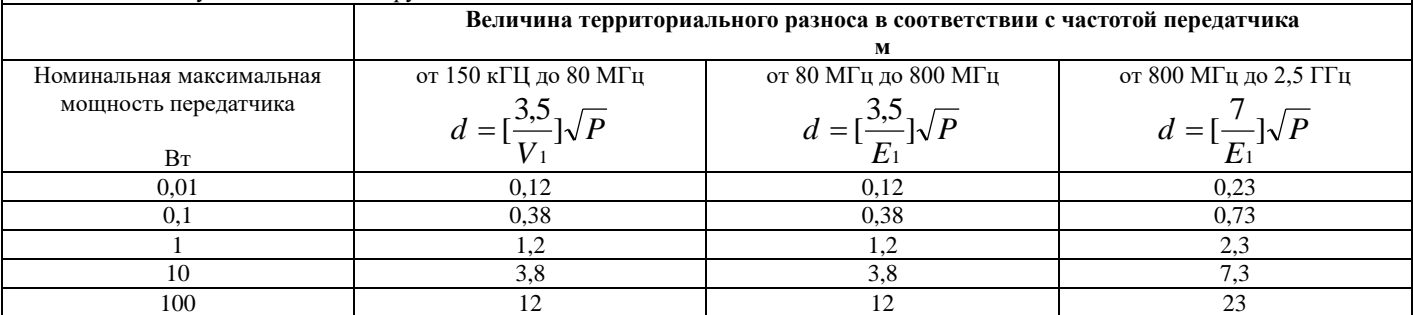

Для передатчика с максимальной выходной мощностью, не указанной выше, рекомендуемый территориальный разнос d в метрах (м) можно определить, используя уравнение, применимое к частоте передатчика, где P – максимальная выходная мощность передатчика в ваттах (Вт) в соответствии с информацией производителя.

ПРИМЕЧАНИЕ 1. На частотах 80 МГц и 800 МГц применяется пространственный разнос для более высокого диапазона частот.

ПРИМЕЧАНИЕ 2. Эти рекомендации могут применяться не во всех ситуациях. На электромагнитное распространение влияют поглощение и отражение от структур, объектов и людей.

# **ПРИМЕНЕНИЕ КАРТЫ Wi-Fi**

1. Рабочие процедуры удалённого электрокардиографа включают в себя 3G, Wi-Fi, соединение с беспроводной сетью посредством 3G b Wi-Fi, за счёт чего реализовывается функция удалённой передачи электрокардиографических данных.

1) Сетевое соединение – обеспечивается нормальное соединение сетевой карты с USB-портом, проверяются пункты сетевых настроек, спустя несколько секунд после этого в верхней части экрана показывается сигнальное состояние, одновременно с этим в первой строке состояния в правой стороне главного интерфейса показывается сообщение «Успешно установлено сетевое соединение».

2) Сбор и закачивание – войдите в интерфейс для сбора, после достижения времени сбора нажмите кнопку «закачать», всплывёт диалоговое окно «Обработка выполнена». Вернитесь в главный интерфейс, в строке состояния загрузки могут по порядку показываться следующие сообщения: «Сейчас загружается новый случай заболевания», «Загрузка нового случая заболевания выполнена». Одновременно с этим в управление историей болезни отправляется маркировочное положение «Y».

3) Приём и распечатывание – электрокардиограф может самостоятельно скачивать ответный отчёт терминала экспертов, одновременно с этим можно включать «Самостоятельное распечатывание», имеющееся в «Системных настройках», «Сетевых настройках», после скачивания отчёта выполняется самостоятельное распечатывание. При начале распечатывания раздаётся тройной напоминающий сигнал.

4) Повторная отправка – нажмите кнопку «Повторная отправка», имеющуюся в «Управлении историей болезни». Данный случай заболевания можно повторно отправить, после повторной отправки все маркировочные положения - «N».

# **1.1.2. Этапы подключения к сети Wi-Fi**

(1) Метод выбора подключения к сети

Этапы: «Системные настройки» ----> «Сетевые настройки» -----> в «Методе соединения» выберите кнопку [Wi-Fi] и нажмите ввод, вернитесь обратно в интерфейс настроек. Как показано на Рисунке.

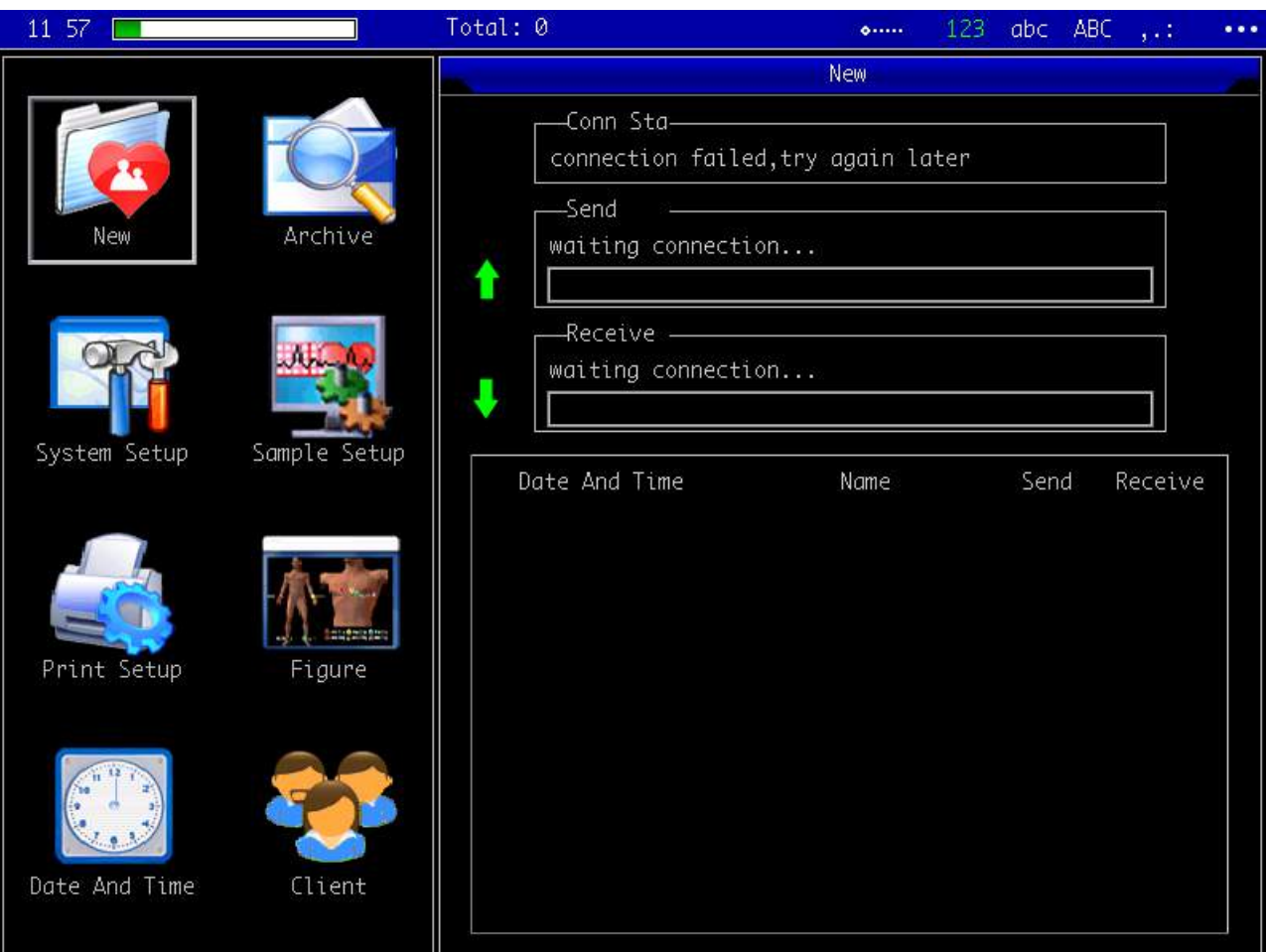

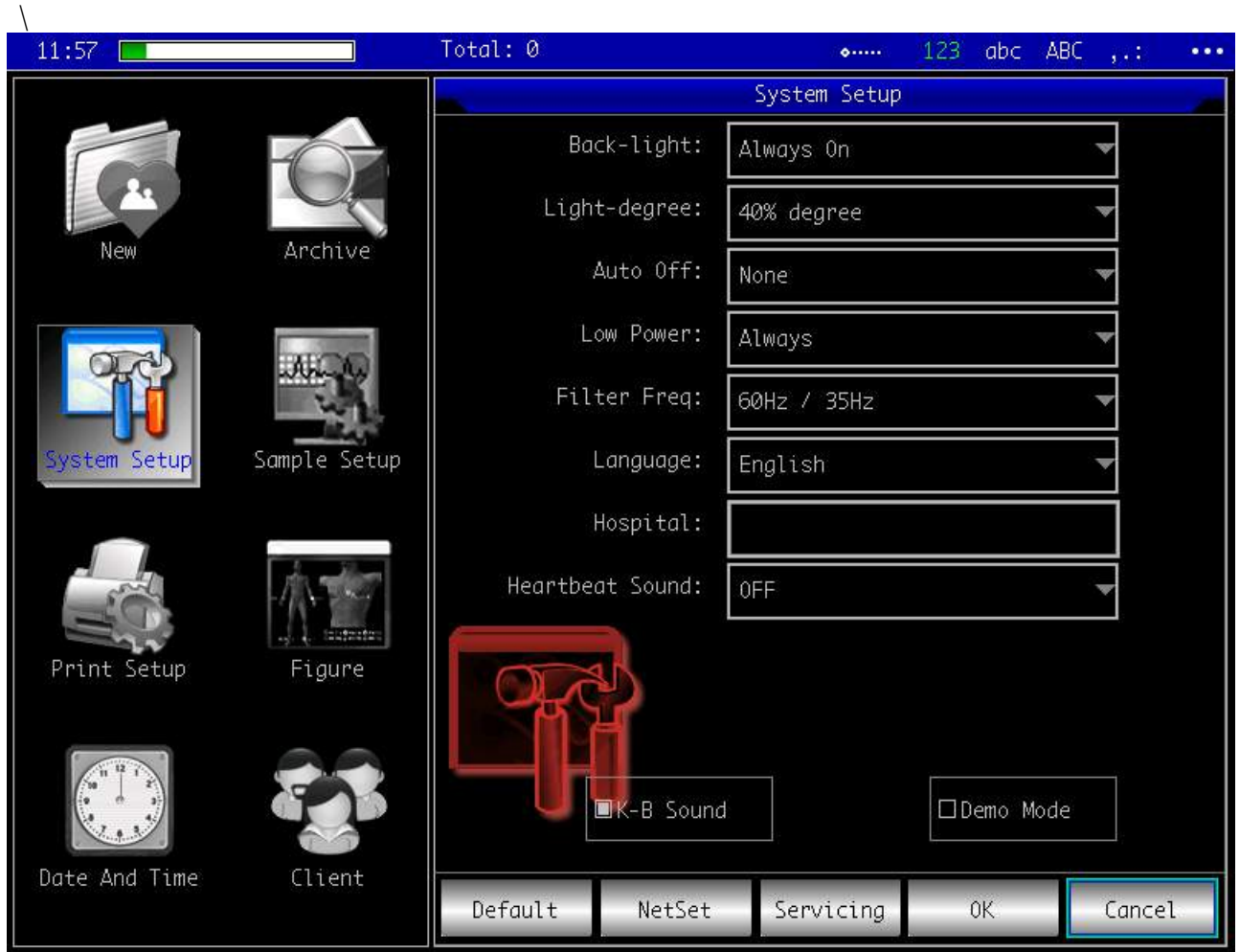

# (2) Добавочный маршрут

Этапы: В вышеописанном интерфейсе системных настроек нажмите «Сетевые настройки», всплывает окно сетевых настроек, нажмите кнопку «Настройка маршрута», всплывает окно настроек маршрута, как показано на рисунке: затем нажмите на кнопку «Добавить» в нижней части окна настроек маршрута.

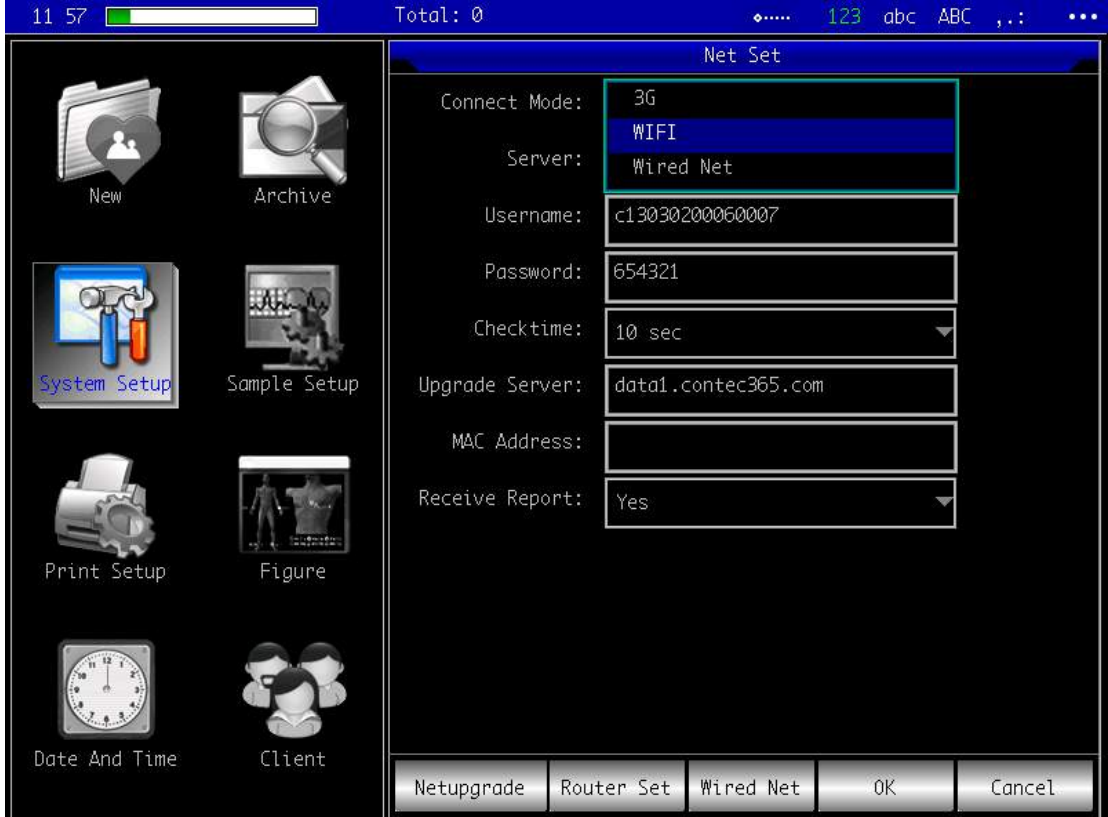

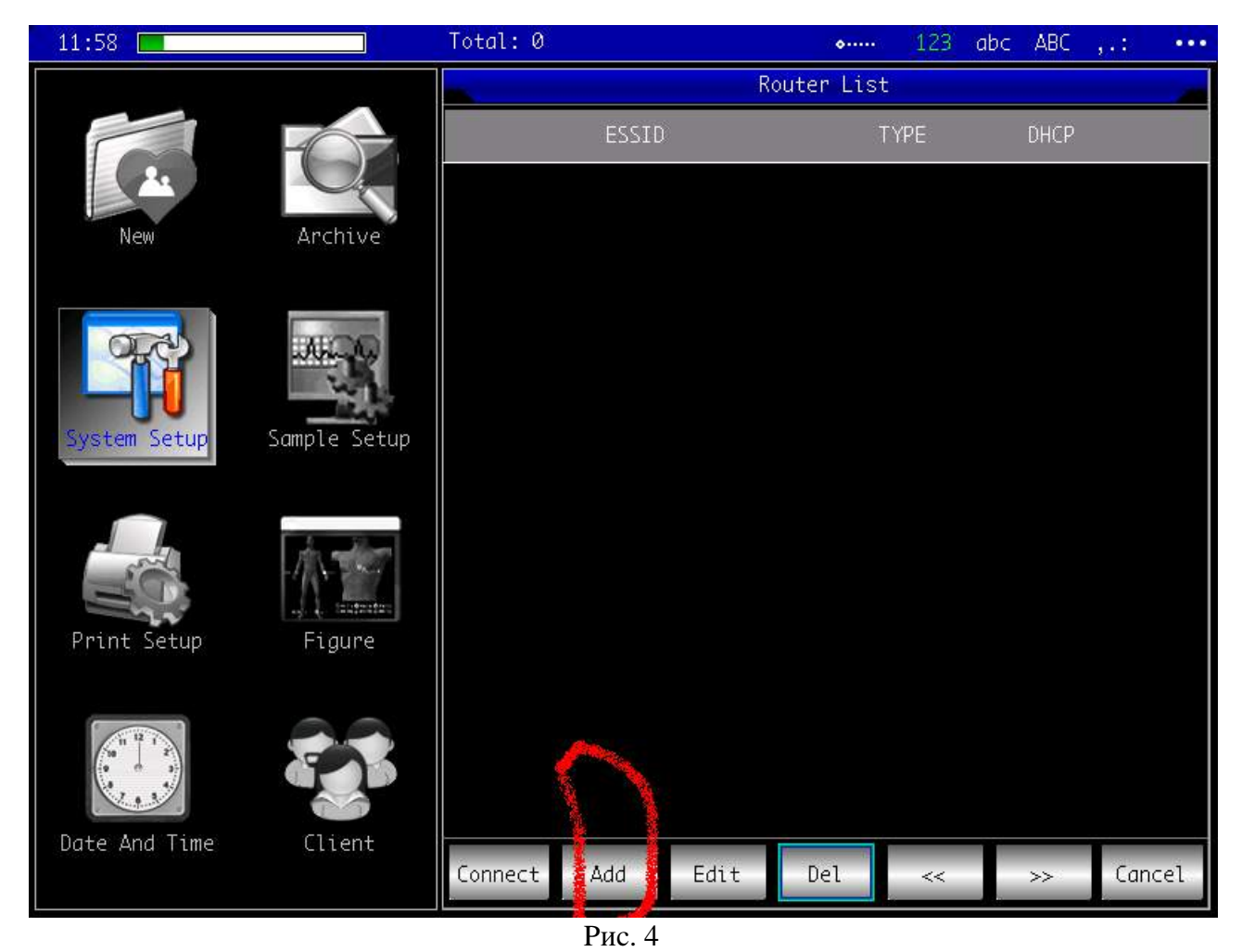

Всплывает окно информации о маршруте, как показано на рисунке. Нажмите кнопку «Поиск» в нижней части, начните поиск маршрута.

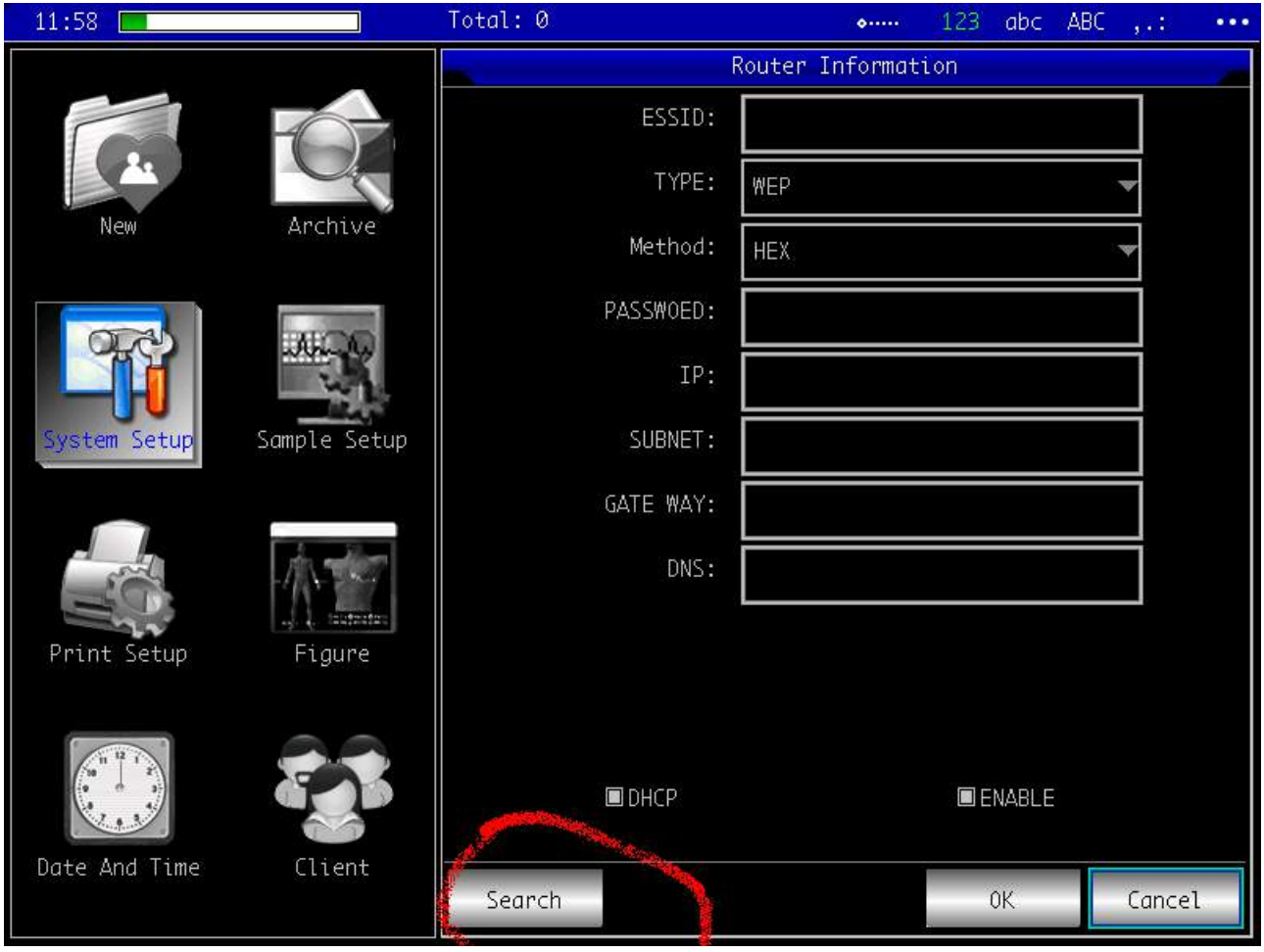

**Pиc. 5**

После выполнения поиска всплывает поисковый список информации о маршруте, в поисковом списке выберите необходимый маршрут для соединения, как показано на рисунке 3-6, нажмите ввод, вернитесь обратно в окно информации о маршруте, имеющееся на рисунке 3-5, введите соответствующую информацию о маршрут (включая пароль маршрута, IP-адрес и другую соответствующую информацию).

| 13:00 0       |                   | Total: 0           | 123 abc ABC ,.:<br>$\sim$ $\sim$<br><b>Quinn</b> |  |  |  |  |  |
|---------------|-------------------|--------------------|--------------------------------------------------|--|--|--|--|--|
|               |                   | Router Information |                                                  |  |  |  |  |  |
|               |                   | FSSID:             |                                                  |  |  |  |  |  |
| New           |                   | ESSID:             | Signal<br>ш                                      |  |  |  |  |  |
|               |                   | ZzloBBMoc mini     | 31                                               |  |  |  |  |  |
|               | Archive           | xindianruanjian    | 77                                               |  |  |  |  |  |
| System Setup  |                   | TP-LINK_D8150D     | 74                                               |  |  |  |  |  |
|               |                   | pingtaiii          | 74                                               |  |  |  |  |  |
|               |                   | itachi             | 72                                               |  |  |  |  |  |
|               | Sample Setup      | pingtai11          | 71                                               |  |  |  |  |  |
|               |                   | 3EØN4S             | 71                                               |  |  |  |  |  |
|               |                   | rjcs               | 68                                               |  |  |  |  |  |
|               |                   | TP-LINK_FE2A       | 68                                               |  |  |  |  |  |
|               | <b>STATISTICS</b> |                    | 68                                               |  |  |  |  |  |
| Print Setup   | Figure            | Contegmedical1     | 58                                               |  |  |  |  |  |
|               |                   | TP-LINK_350254     | 57                                               |  |  |  |  |  |
|               |                   | pingtail1          | 47<br>Ξ                                          |  |  |  |  |  |
|               |                   | Check Finish       | <b>OK</b><br>Cancel                              |  |  |  |  |  |
| Date And Time | Client            | Search             | Cancel<br>0K                                     |  |  |  |  |  |

Pиc. 6

(3) Вернитесь обратно в главный интерфейс и дождитесь сетевого подключения, в строке состояния сетевого подключения будет показываться надпись «Сейчас выполняется подключение к сети…»:

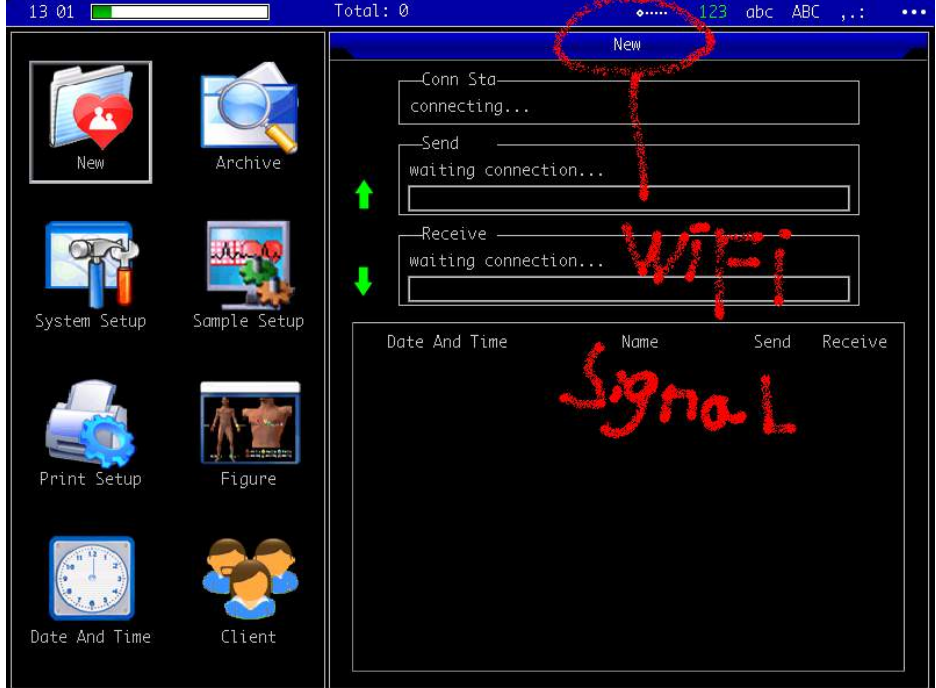

(4) Произошло успешное соединение Wi-Fi с маршрутом:

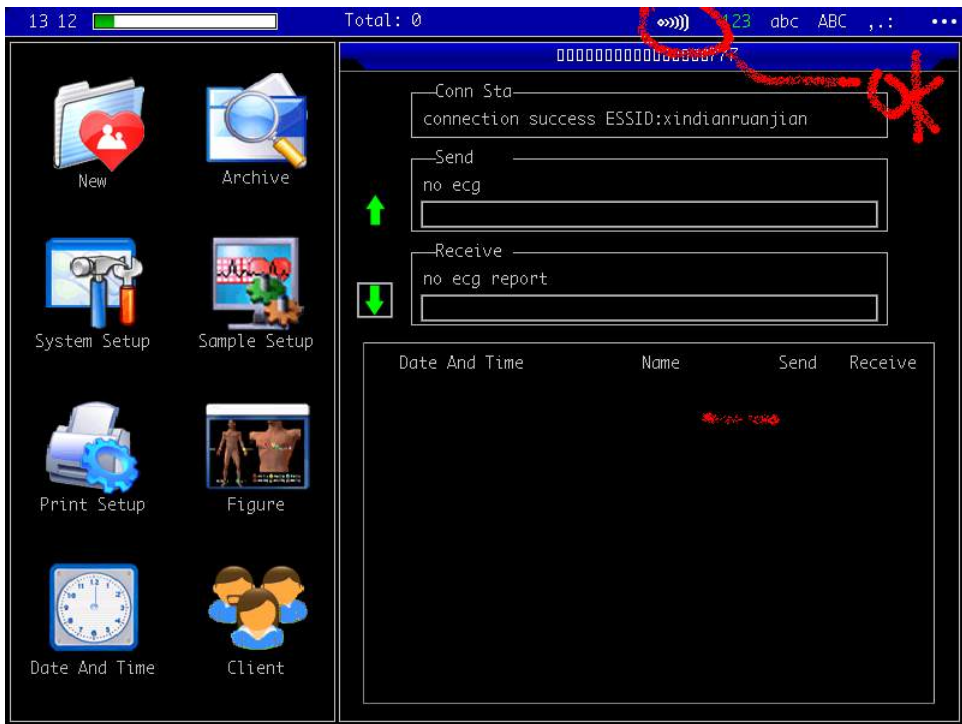

### **1.1.3. Этапы подключения к сети 3G**

(1) Метод выбора подключения к сети

Этапы: «Системные настройки» ----> «Сетевые настройки» -----> в «Режиме соединения» выберите кнопку «3G» и нажмите ввод.

(2) После сверки имени пользователя и пароля (каждый электрокардиограф имеет единственное имя

пользователя) вернитесь обратно в главный интерфейс и дождитесь сетевого подключения, имеется сигнал 3G-соединения

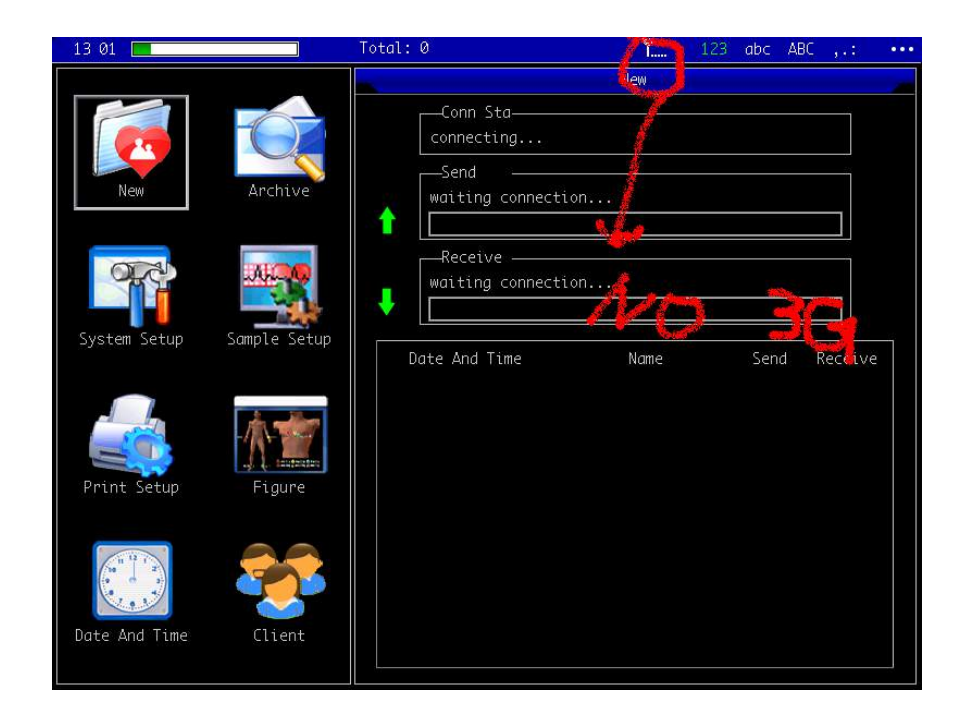

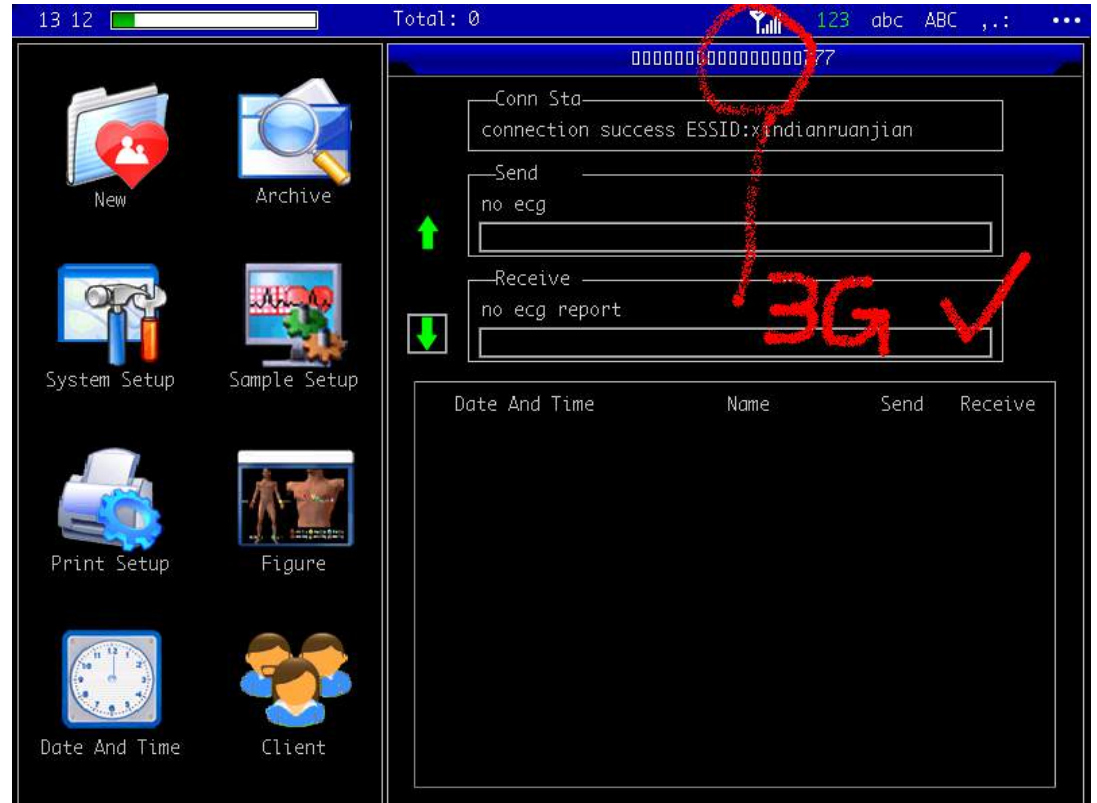

#### **Гарантийный сертификат на изделие**

Если качество приобретенного продукта вызывает сомнения, пожалуйста, свяжитесь с уполномоченным представителем как можно скорее.

Гарантийный срок эксплуатации - 12 месяцев со дня продажи при выполнении требований настоящего «Руководства пользователя»; за исключением быстроизнашивающихся деталей и повреждений, причинённых вследствие ненадлежащего обращения.

Для Вашей безопасности и из условий взаимозаменяемости деталей, ремонт и обслуживание продукции могут быть произведены в компании ООО «Медтехника-Р» с применением только оригинальных запчастей и деталей.

Гарантийный срок хранения - 24 месяца. При обращении потребителя по гарантии, срок эксплуатации замененных частей не обновляется.

При обращении в ООО «Медтехника-Р» в случае неисправности, для более оперативного решения проблемы, сообщайте номер партии изделия, указанный на коробке и/или на самом изделии.

Дата продажи: « и и и и и и и 20 и г \_\_\_\_\_\_\_\_\_\_\_\_\_\_\_\_\_\_\_\_\_\_\_\_\_\_\_\_\_\_\_\_\_\_\_\_\_\_\_\_\_

Отметка о продаже: печать, подпись продавца

Адрес для направлений претензий и рекламаций: Общество с ограниченной ответственностью «Медтехника РЕБОТЕК» Адрес: 125222, г. Москва ,ул. Генерала Белобородова , дом 35/2, этаж 1, пом. Х Тел.: +7 (495) 504-26-51 +7 (495) 504-26-53 E-mail: info@rebotec.net

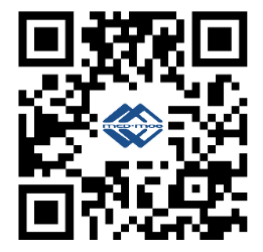